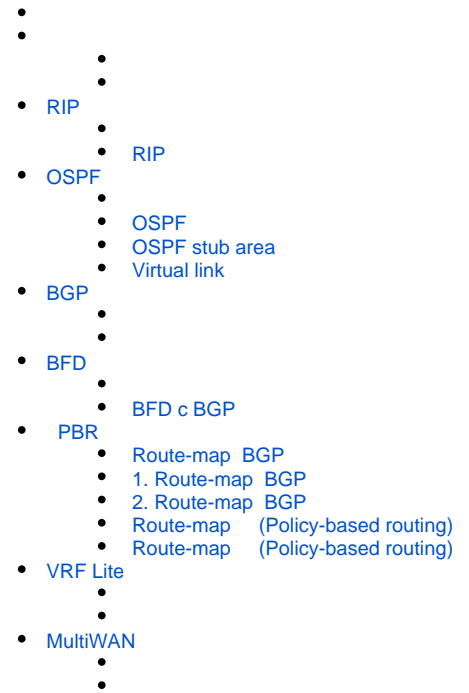

- $\cdot$  [IS-IS](#page-29-0)
	- $\bullet$

<span id="page-0-0"></span>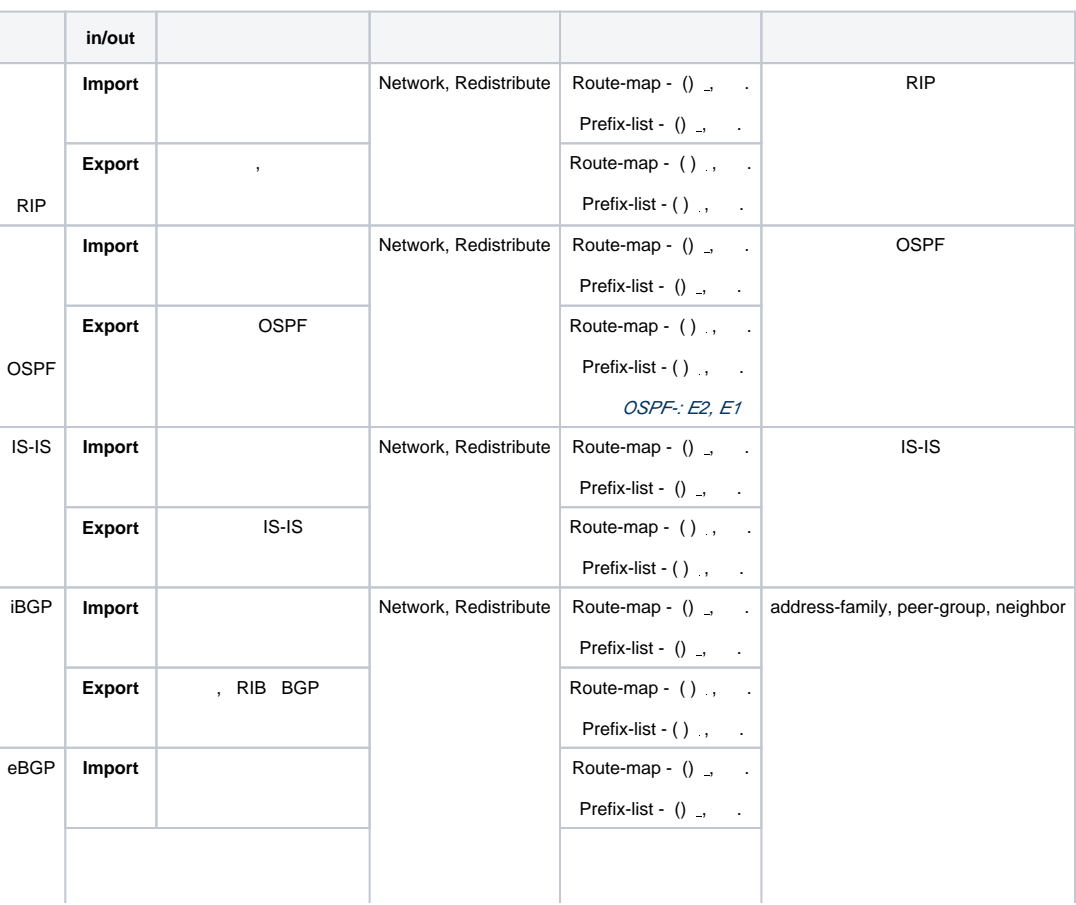

<span id="page-1-0"></span>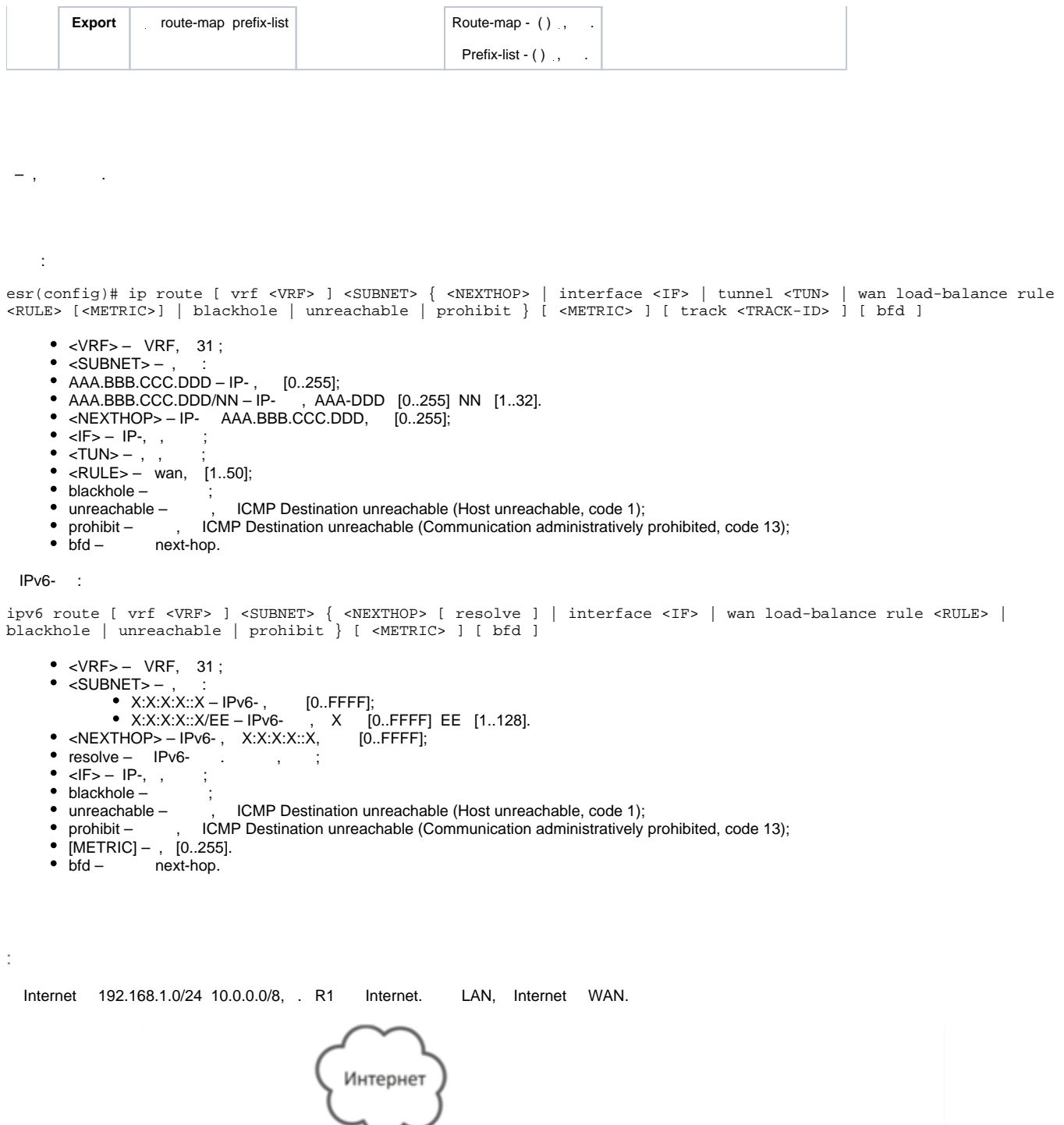

<span id="page-1-1"></span>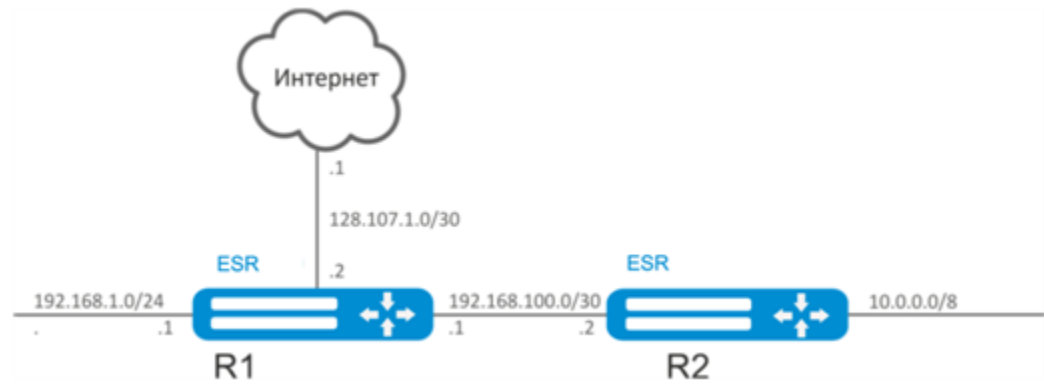

R1:

:

esr# hostname R1

gi1/0/1 192.168.1.1/24 «LAN». R1 192.168.1.0/24:

esr(config)# interface gi1/0/1 esr(config-if-gi)# security-zone LAN esr(config-if-gi)# ip address 192.168.1.1/24 esr(config-if-gi)# exit

gi1/0/2 192.168.100.1/30 «LAN». R1 R2 :

esr(config)# interface gi1/0/2 esr(config-if-gi)# security-zone LAN esr(config-if-gi)# ip address 192.168.100.1/30 esr(config-if-gi)# exit

#### gi1/0/3 128.107.1.2/30 «WAN». R1 Internet:

```
esr(config)# interface gi1/0/3
esr(config-if-gi)# security-zone WAN
esr(config-if-gi)# ip address 128.107.1.2/30
esr(config-if-gi)# exit
```
## 10.0.0.0/8, R2 (192.168.100.2):

esr(config)# ip route 10.0.0.0/8 192.168.100.2

Internet, nexthop (128.107.1.1):

esr(config)# ip route 0.0.0.0/0 128.107.1.1

#### R2:

esr# hostname R2

gi1/0/1 10.0.0.1/8 «LAN». R2 10.0.0.0/8:

```
esr(config)# interface gi1/0/1
esr(config-if-gi)# security-zone LAN
esr(config-if-gi)# ip address 10.0.0.1/8
esr(config-if-gi)# exit
```
gi1/0/2 192.168.100.2/30 «LAN». R2 R1 :

```
esr(config)# interface gi1/0/2
esr(config-if-gi)# security-zone LAN
esr(config-if-gi)# ip address 192.168.100.2/30
esr(config-if-gi)# exit
```
# , nexthop IP- gi1/0/2 R1 (192.168.100.1):

esr(config)# ip route 0.0.0.0/0 192.168.100.1

# <span id="page-3-0"></span>RIP

RIP — - , . (hop), RIP, 15. RIP- 30 . RIP 3- TCP/IP, UDP- 520.

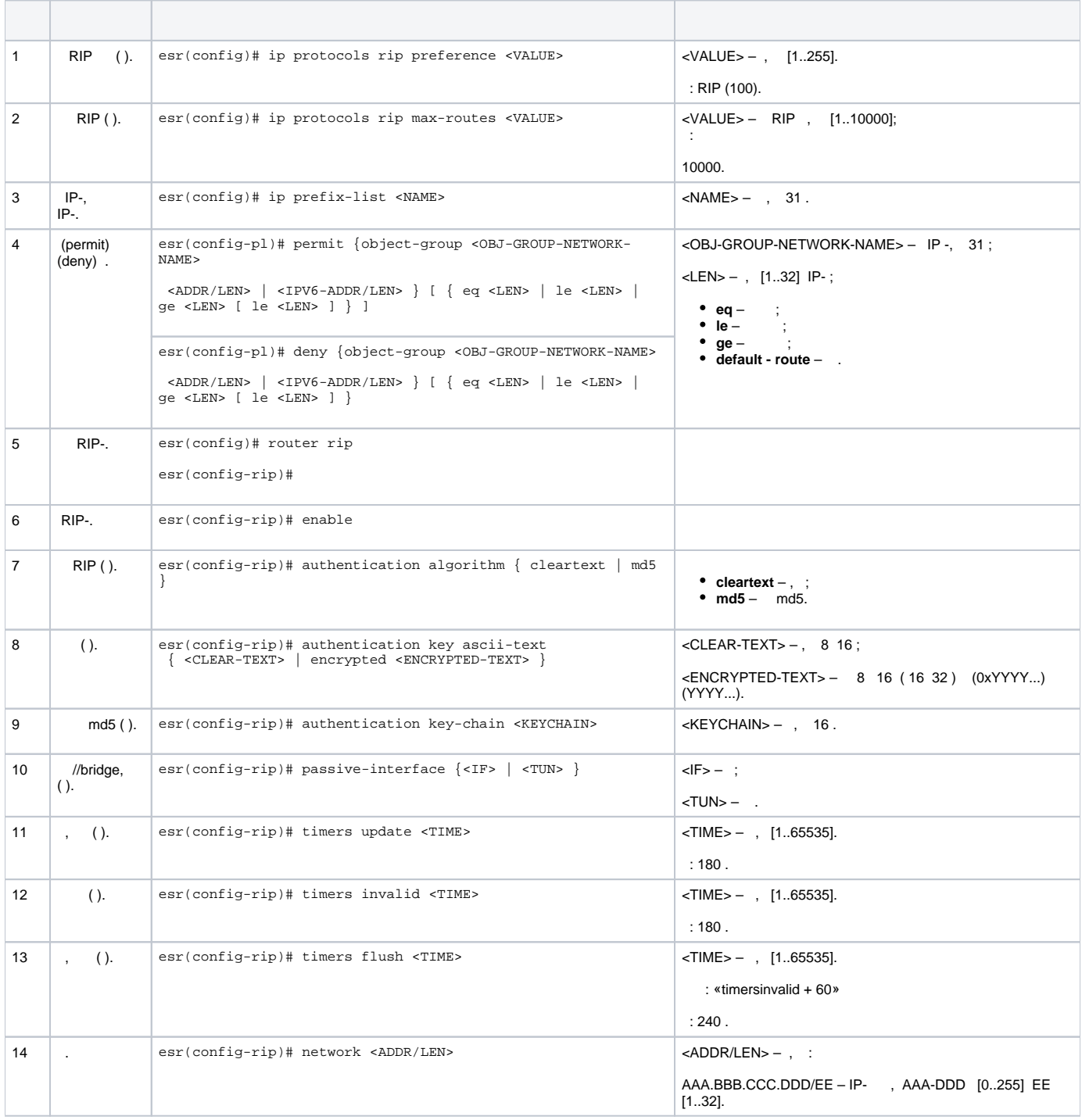

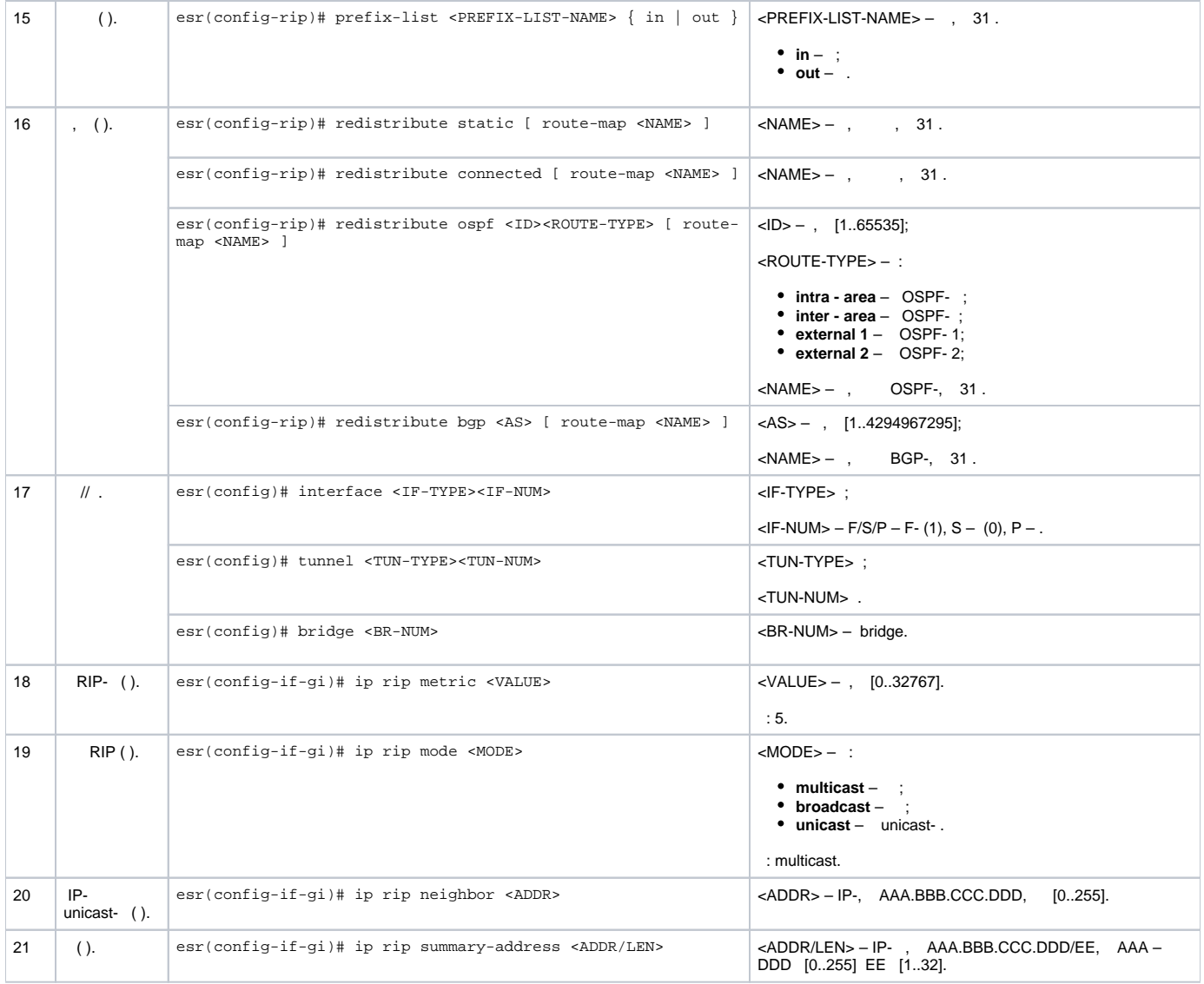

# **RIP**

<span id="page-4-0"></span>:

RIP . 115.0.0.0/24, 14.0.0.0/24, 10.0.0.0/24. 25 .

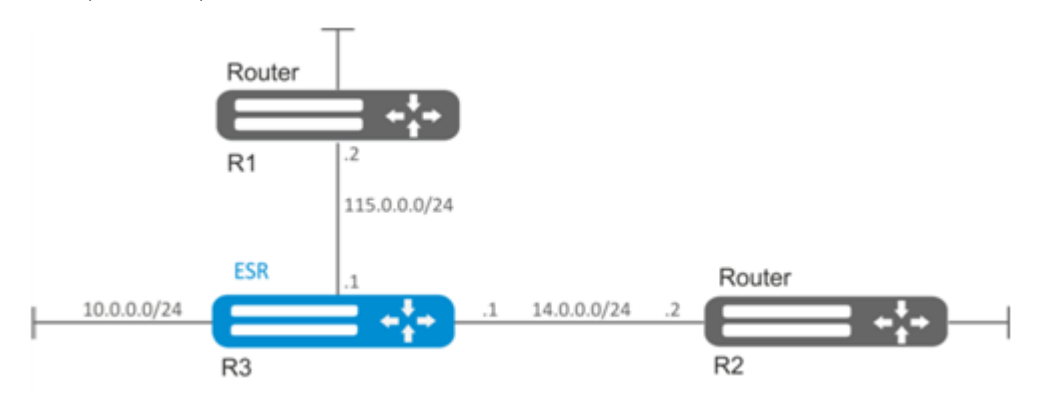

:

IP- , .

RIP:

esr(config)# router rip

# , : 115.0.0.0/24, 14.0.0.0/24 10.0.0.0/24:

esr(config-rip)# network 115.0.0.0/24 esr(config-rip)# network 14.0.0.0/24 esr(config-rip)# network 10.0.0.0/24

:

esr(config-rip)# redistribute static

,  $\sim$  :

esr(config-rip)# timers update 25

:

esr(config-rip)# enable

RIP :

esr# show ip rip

 RIP, firewall UDP- 520.Δ

# <span id="page-5-0"></span>OSPF

OSPF — , (link-state technology) .

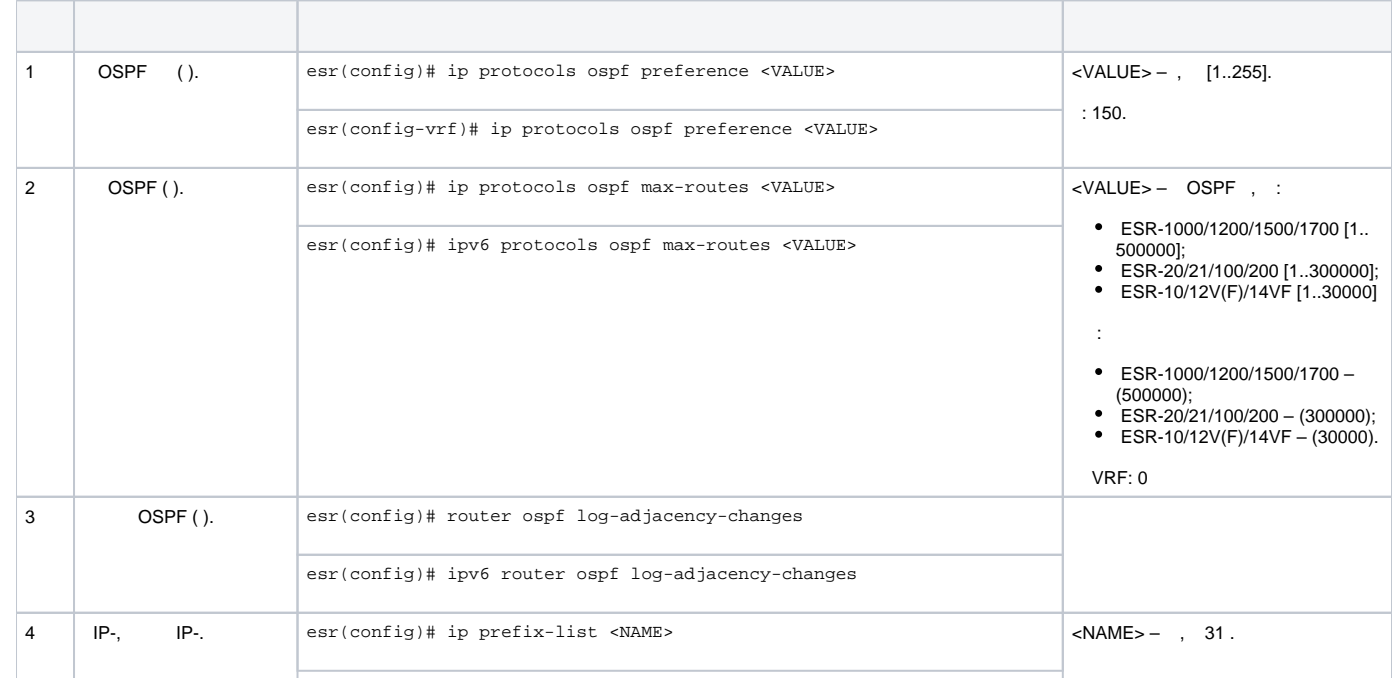

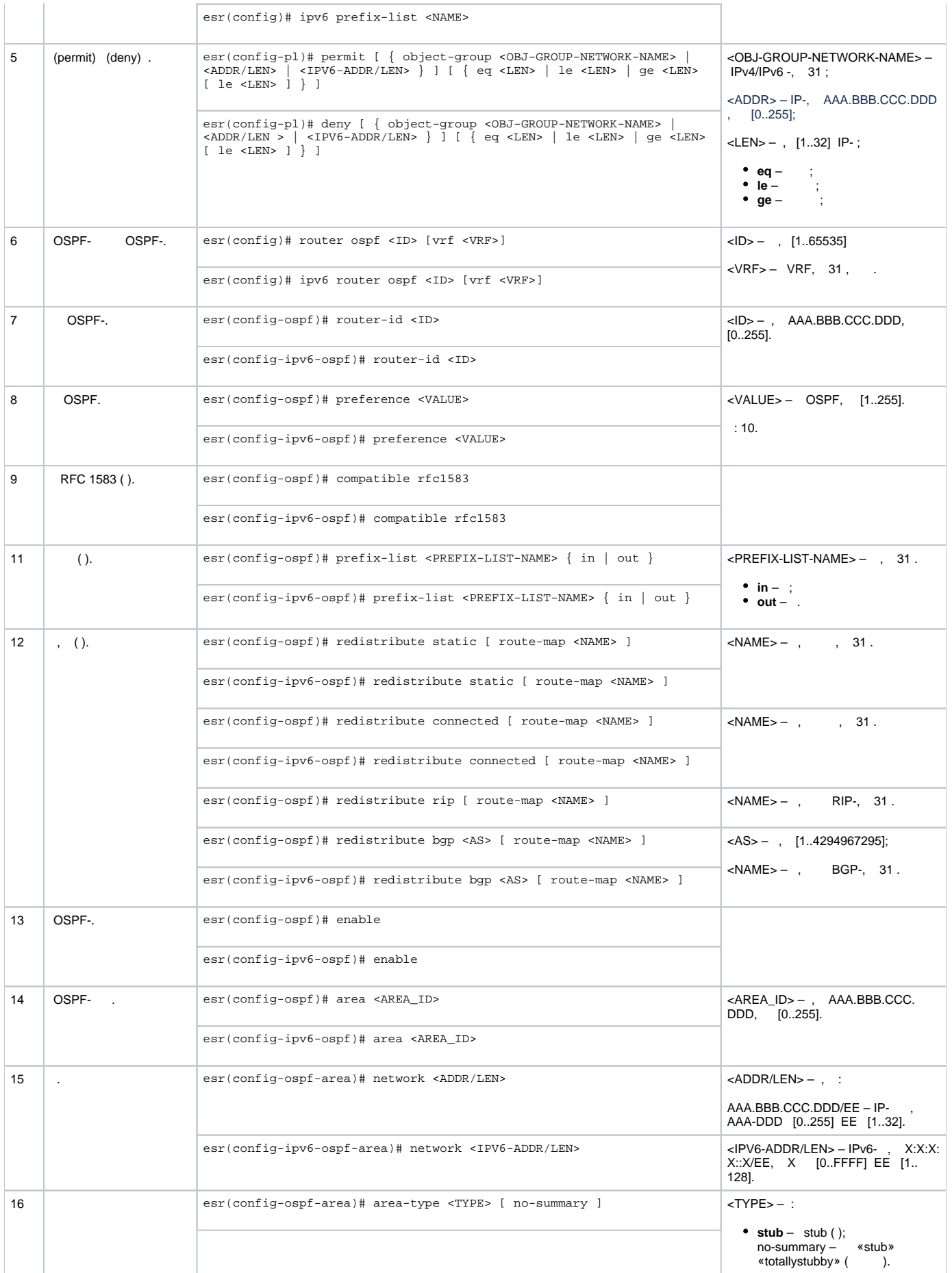

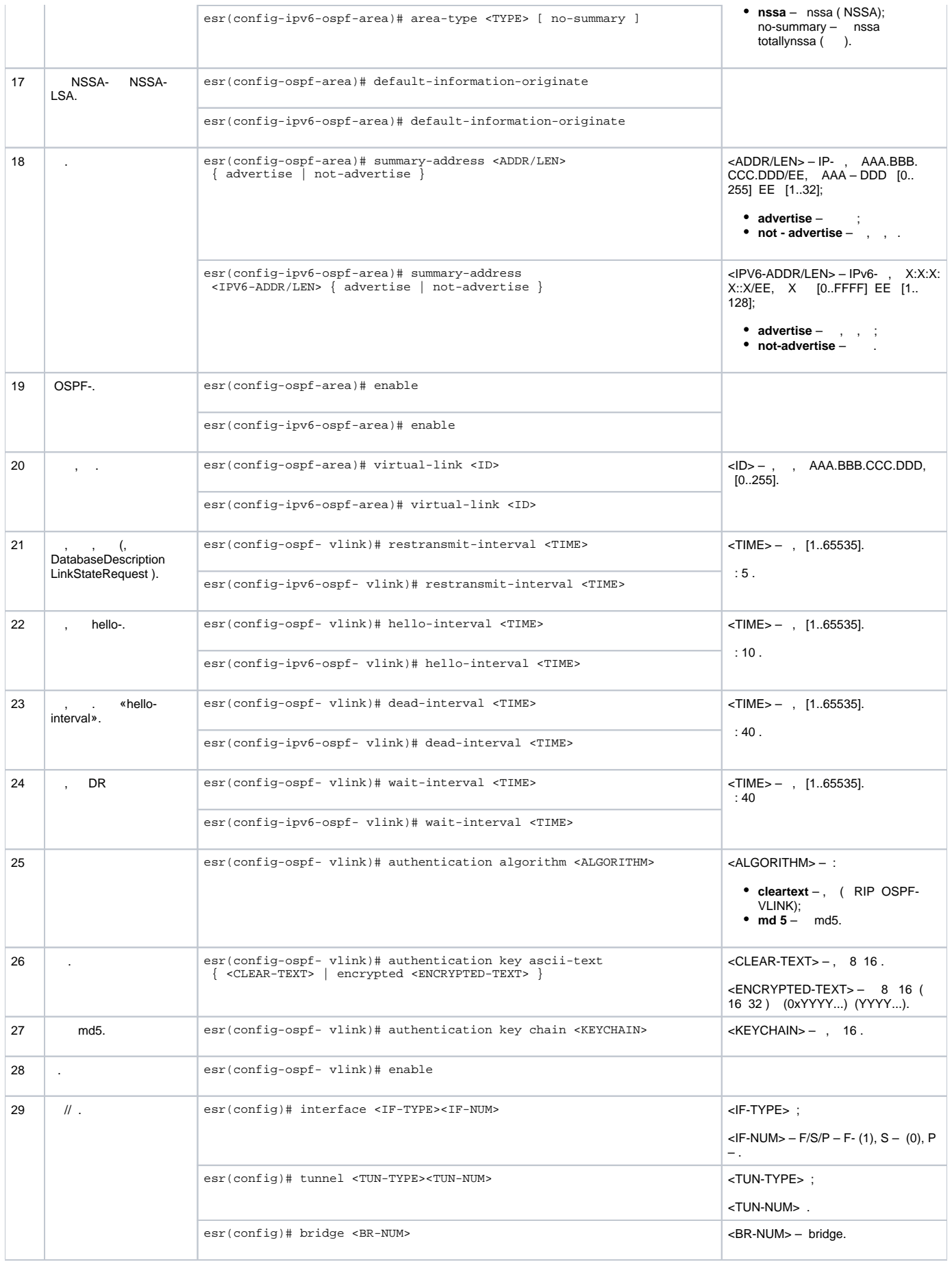

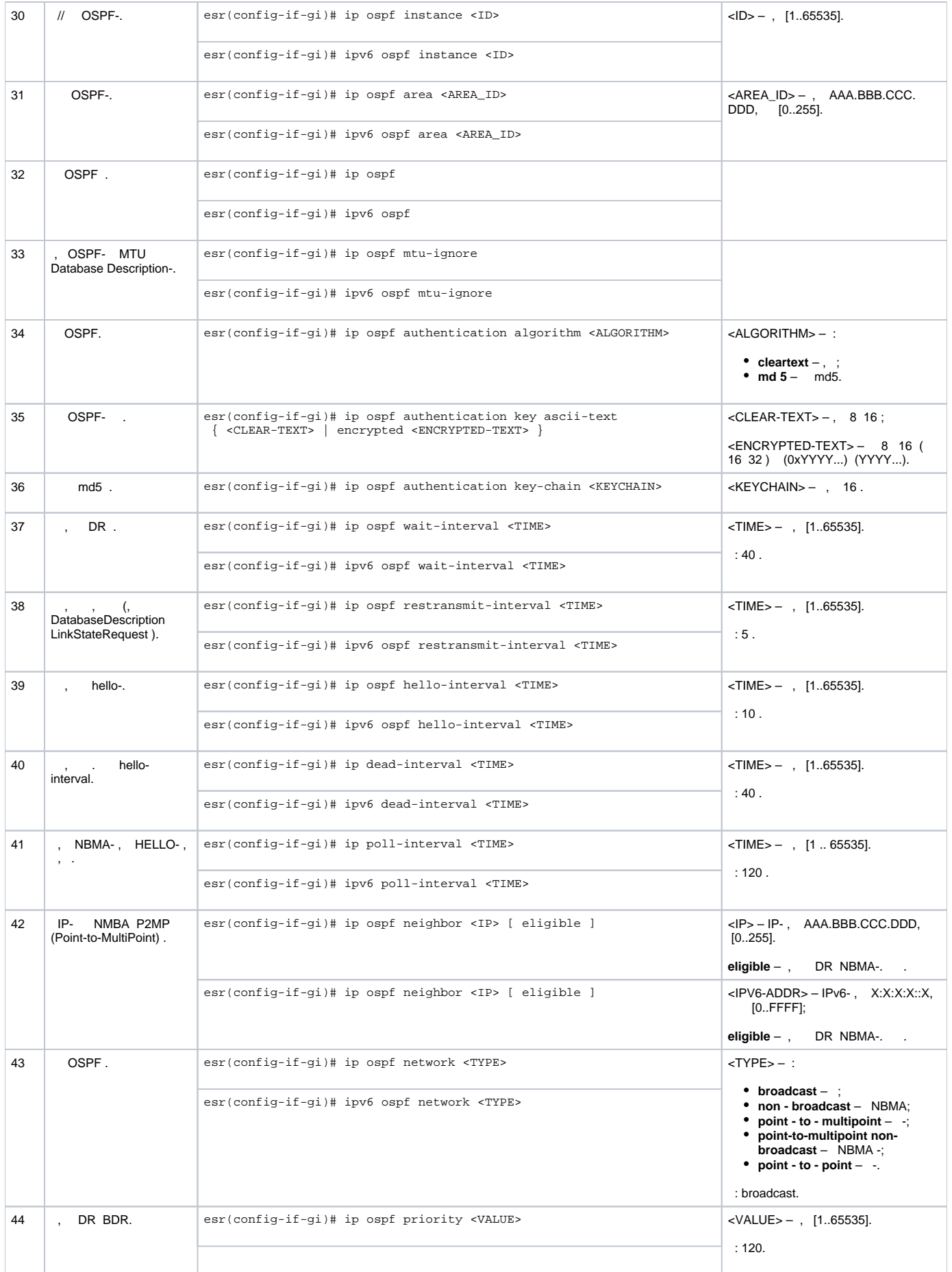

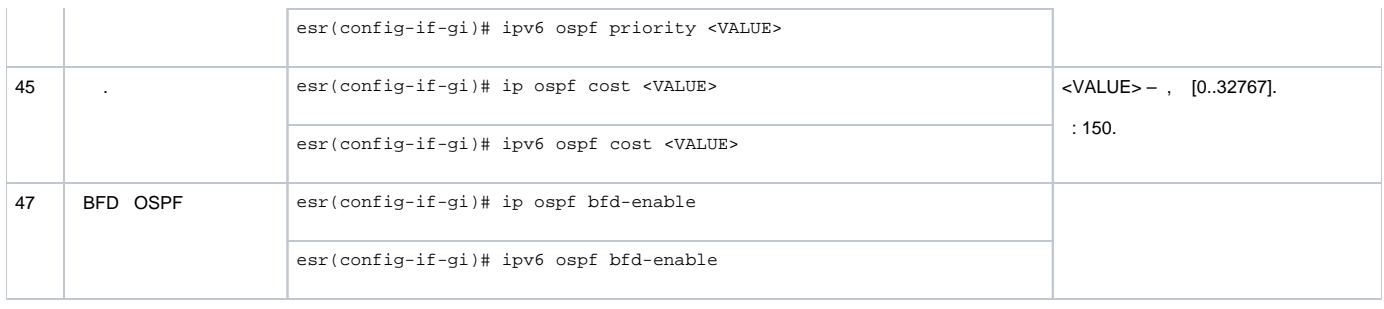

# <span id="page-9-0"></span> **OSPF**

:

# OSPF . 1.1.1.1 , RIP.

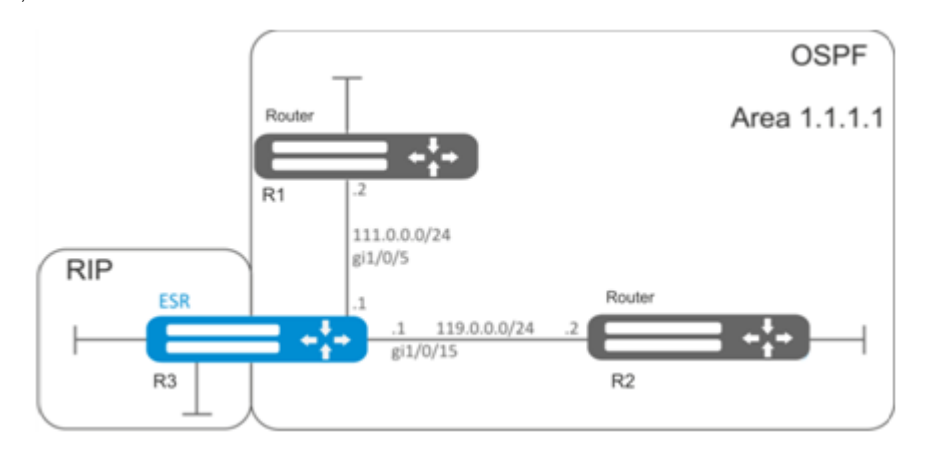

:

.

IP- , .

OSPF- 10 OSPF:

esr(config)# router ospf 10

esr(config-ospf)# area 1.1.1.1 esr(config-ospf-area)# enable esr(config-ospf-area)# exit

# RIP:

esr(config-ospf)# redistribute rip

# OSPF-:

```
esr(config-ospf)# enable
esr(config-ospf)# exit
```
gi1/0/5 gi1/0/15. OSPF- . OSPF:

```
esr(config)# interface gigabitethernet 1/0/5
esr(config-if-gi)# ip ospf instance 10
esr(config-if-gi)# ip ospf area 1.1.1.1
esr(config-if-gi)# ip ospf
esr(config-if-gi)# exit
```

```
esr(config)# interface gigabitethernet 1/0/15
esr(config-if-gi)# ip ospf instance 10
esr(config-if-gi)# ip ospf area 1.1.1.1
esr(config-if-gi)# ip ospf
esr(config-if-gi)# exit
esr(config)# exit
```
# <span id="page-10-0"></span> **OSPF stub area**

# 1.1.1.1, . , RIP.

:

:

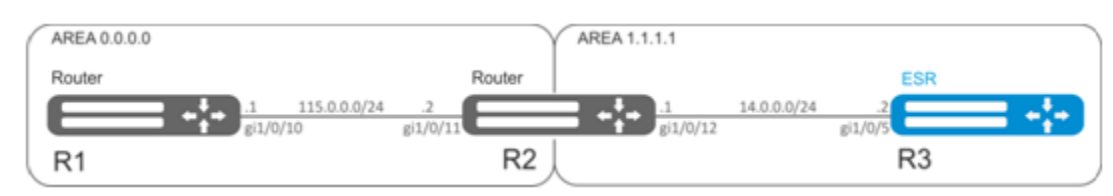

OSPF IP- , .

```
. 1.1.1.1 :
```

```
esr(config-ospf-area)# area-type stub
```
## R3 RIP:

```
esr(config-ospf)# redistribute rip
```
# <span id="page-10-1"></span> **Virtual link**

virtual link.

:

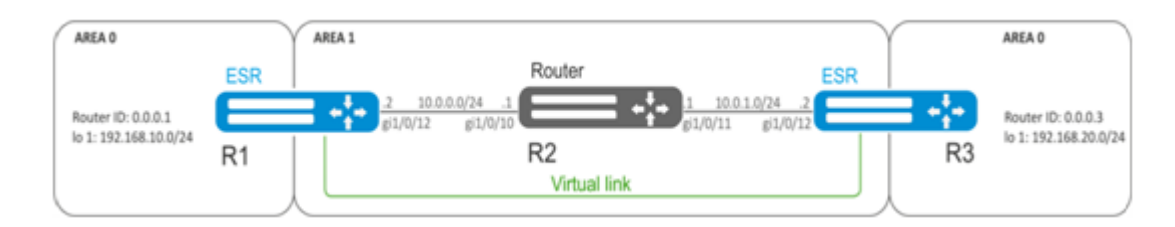

:

Virtual link — , . (Area Border Router, ABR).

## OSPF IP- , .

R1 1.1.1.1:

esr(config-ospf)# area 1.1.1.1

## virtual link 0.0.0.3 :

```
esr(config-ospf-area)# virtual-link 0.0.0.3
esr(config-ospf-vlink)# enable
```
#### R3 1.1.1.1:

esr(config-ospf)# area 1.1.1.1

#### virtual link 0.0.0.1 :

esr(config-ospf-area)# virtual-link 0.0.0.1 esr(config-ospf-vlink)# enable

#### R1:

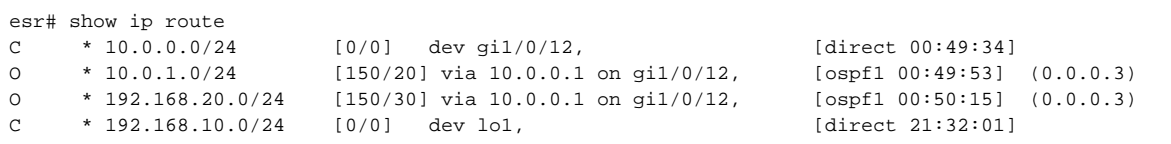

#### R3:

```
\text{esr#} show ip route<br>0 * 10.0.0.0/24
O * 10.0.0.0/24 [150/20] via 10.0.1.1 on gi1/0/12, [ospf1 14:38:35] (0.0.0.2)
C * 10.0.1.0/24 [0/0] dev gi1/0/12, [direct 14:35:34] 
C * 192.168.20.0/24 [0/0] dev lo1, [direct 14:32:58] 
O * 192.168.10.0/24 [150/30] via 10.0.1.1 on gi1/0/12, [ospf1 14:39:54] (0.0.0.1)
```
## OSPF , R1 , R3, .

:

esr# show ip ospf neighbors 10

OSPF :

esr# show ip ospf 10

 firewall OSPF (89). Δ

# <span id="page-11-0"></span>BGP

Δ

BGP ( ), , . , . , .

BGP- firewall TCP- 179.

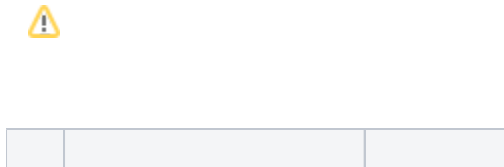

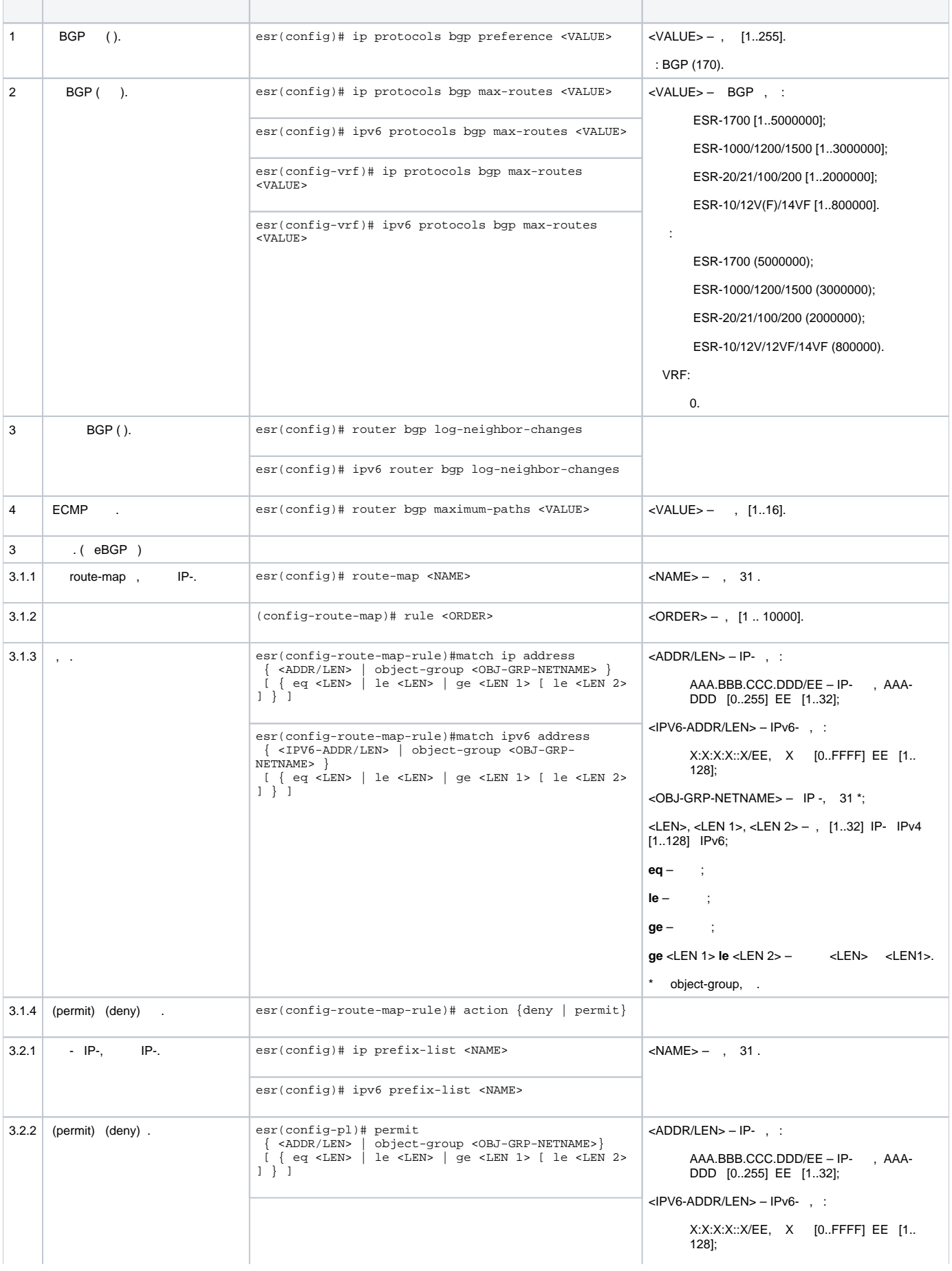

т

 $\mathcal{L}_{\mathcal{A}}$ 

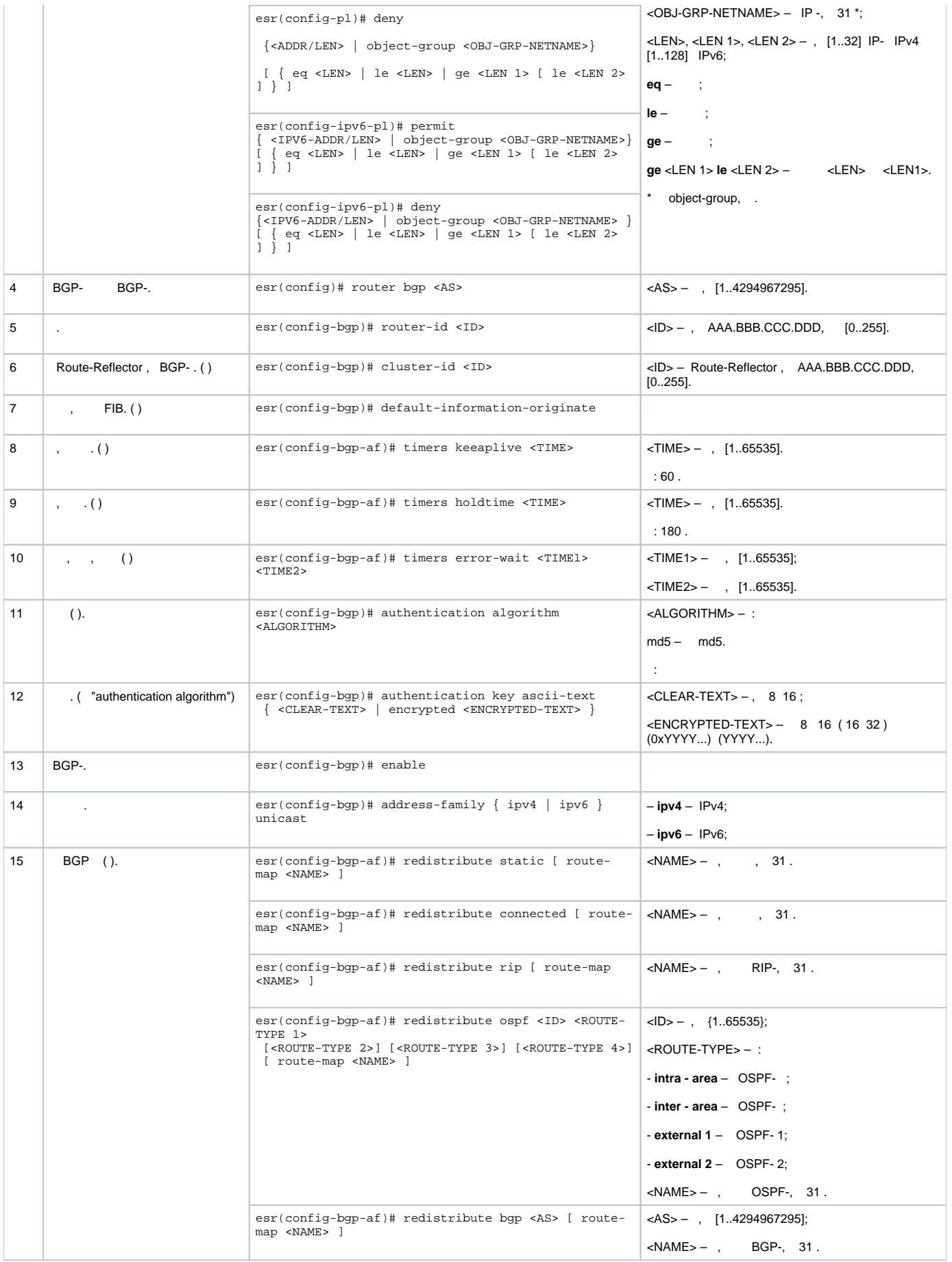

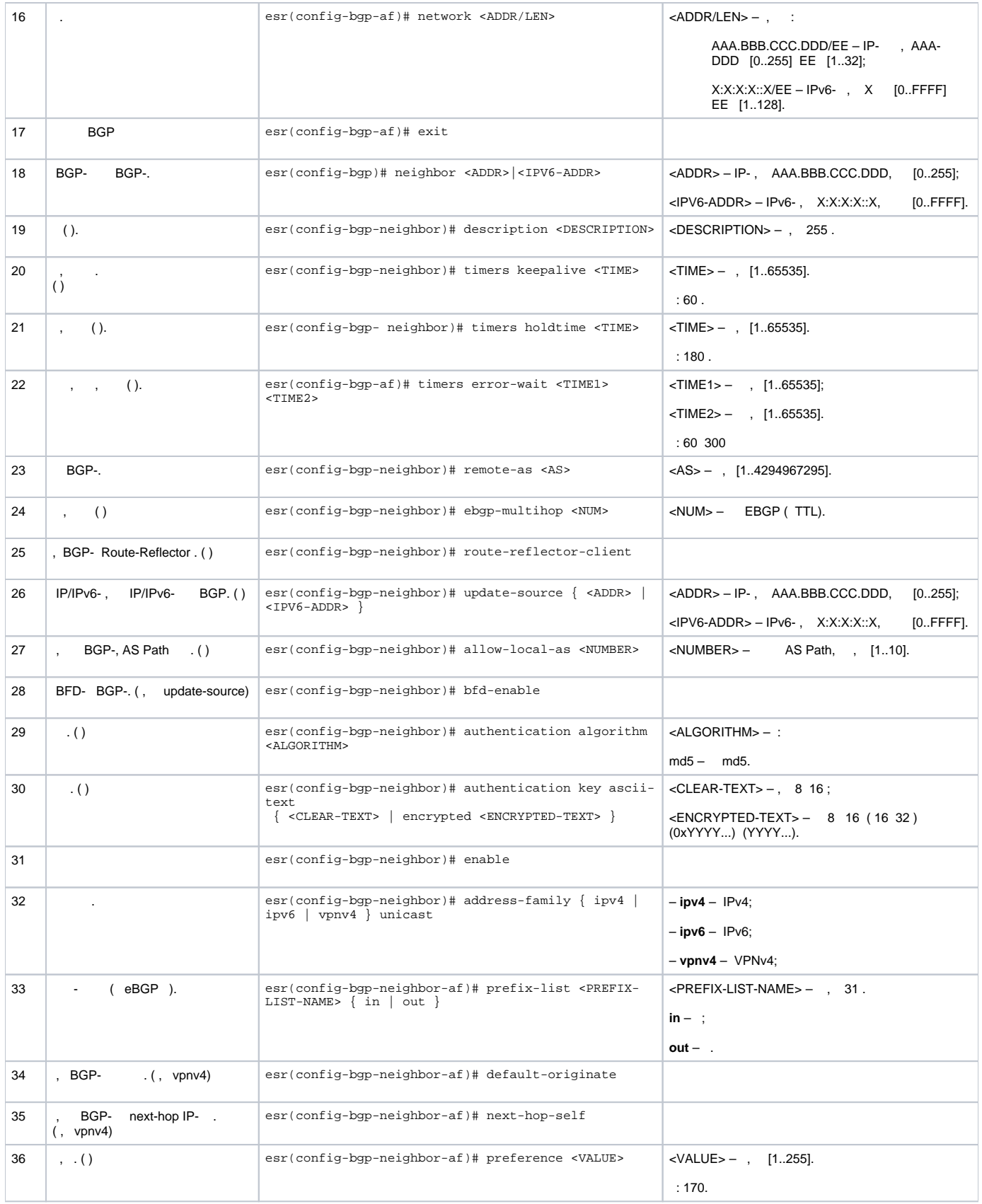

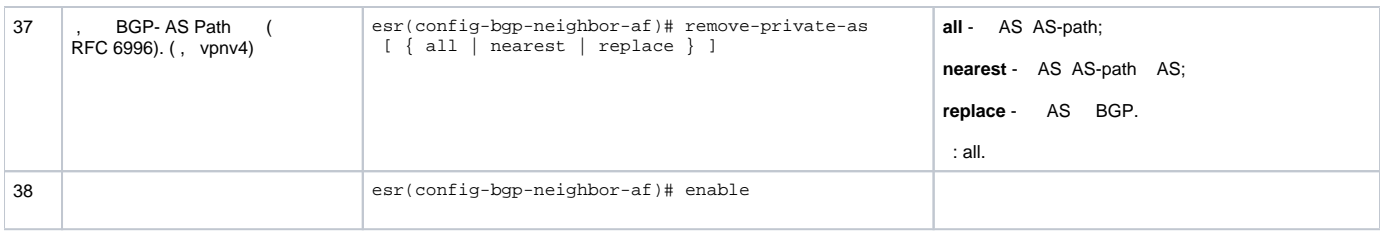

, iBGP, bgp bgp neighbor . bgp peer-group, , bgp neighbor bgp peer-group.

**:**

BGP- R3 :

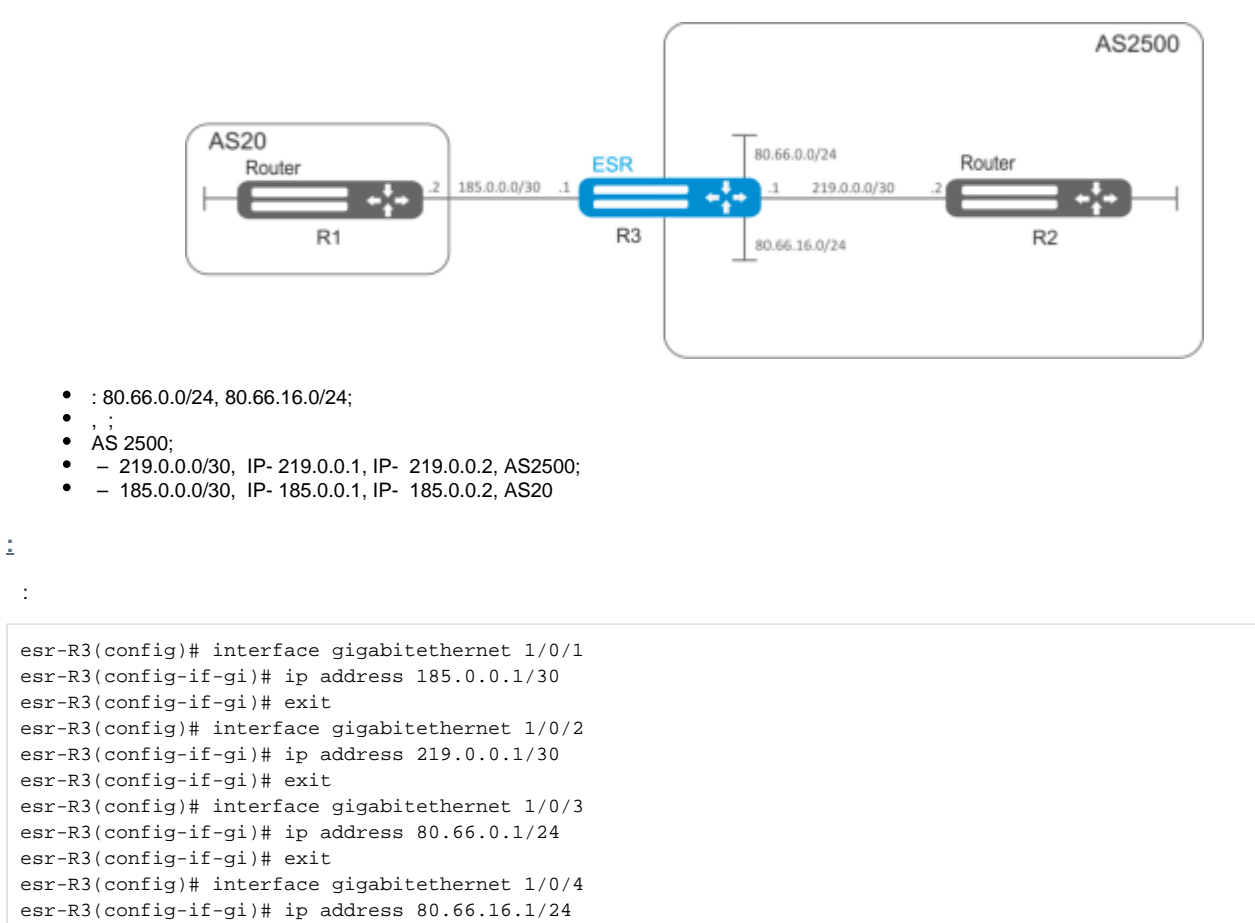

firewall BGP- WAN

esr-R3(config-if-gi)# exit

```
esr-R3(config)# object-group service og_bgp
esr-R3(config-object-group-service)# port-range 179
esr-R3(config-object-group-service)# exit
esr-R3(config)# security zone wan
esr-R3(config-zone)# exit
esr-R3(config)# security zone-pair wan self
esr-R3(config-zone-pair)# rule 100
esr-R3(config-zone-pair-rule)# match protocol tcp
esr-R3(config-zone-pair-rule)# match destination-port og_bgp
esr-R3(config-zone-pair-rule)# action permit
esr-R3(config-zone-pair-rule)# enable
esr-R3(config-zone-pair-rule)# exit
esr-R3(config-zone-pair)# exit
```

```
esr-R3(config)# interface gigabitethernet 1/0/1
esr-R3(config-if-gi)# security-zone wan
esr-R3(config-if-gi)# exit
esr-R3(config)# interface gigabitethernet 1/0/2
esr-R3(config-if-gi)# security-zone wan
esr-R3(config-if-gi)# exit
```
#### route-map, AS

```
esr-R3(config)# route-map bgp-general
esr-R3(config-route-map)# rule 1
esr-R3(config-route-map-rule)# match ip address 80.66.0.0/24
esr-R3(config-route-map-rule)# match ip address 80.66.16.0/24
esr-R3(config-route-map-rule)# action permit
esr-R3(config-route-map-rule)# exit
esr-R3(config-route-map)# exit
```
#### BGP AS 2500 :

esr(config)# router bgp 2500

, :

```
esr-R3(config-bgp)# address-family ipv4 unicast
esr-R3(config-bgp-af)# redistribute connected
esr-R3(config-bgp-af)# exit
```
## R2 iBGP

```
esr-R3(config-bgp)# neighbor 219.0.0.2
esr-R3(config-bgp-neighbor)# remote-as 2500
esr-R3(config-bgp-neighbor)# enable
```
# ipv4-

```
esr-R3(config-bgp-neighbor)# address-family ipv4 unicast
esr-R3(config-bgp-neighbor-af)# enable
esr-R3(config-bgp-neighbor-af)# exit
esr-R3(config-bgp-neighbor)# exit
```
esr-R3(config-bgp)# neighbor 185.0.0.2 esr-R3(config-bgp-neighbor)# remote-as 20 esr-R3(config-bgp-neighbor)# enable

# ipv4-, route-map

```
esr-R3(config-bgp-neighbor)# address-family ipv4 unicast
esr-R3(config-bgp-neighbor-af)# route-map bgp-general out
esr-R3(config-bgp-neighbor-af)# enable
esr-R3(config-bgp-neighbor-af)# exit
esr-R3(config-bgp-neighbor)# exit
```
esr-R3(config-bgp)# enable esr-R3(config-bgp)# exit

## BGP- :

esr# show ip bgp 2500 neighbors

#### BGP :

esr# show ip bgp

# <span id="page-17-0"></span>BFD

BFD (Bidirectional Forwarding Detection) — , , 50 . BFD , .. (BFD- -).

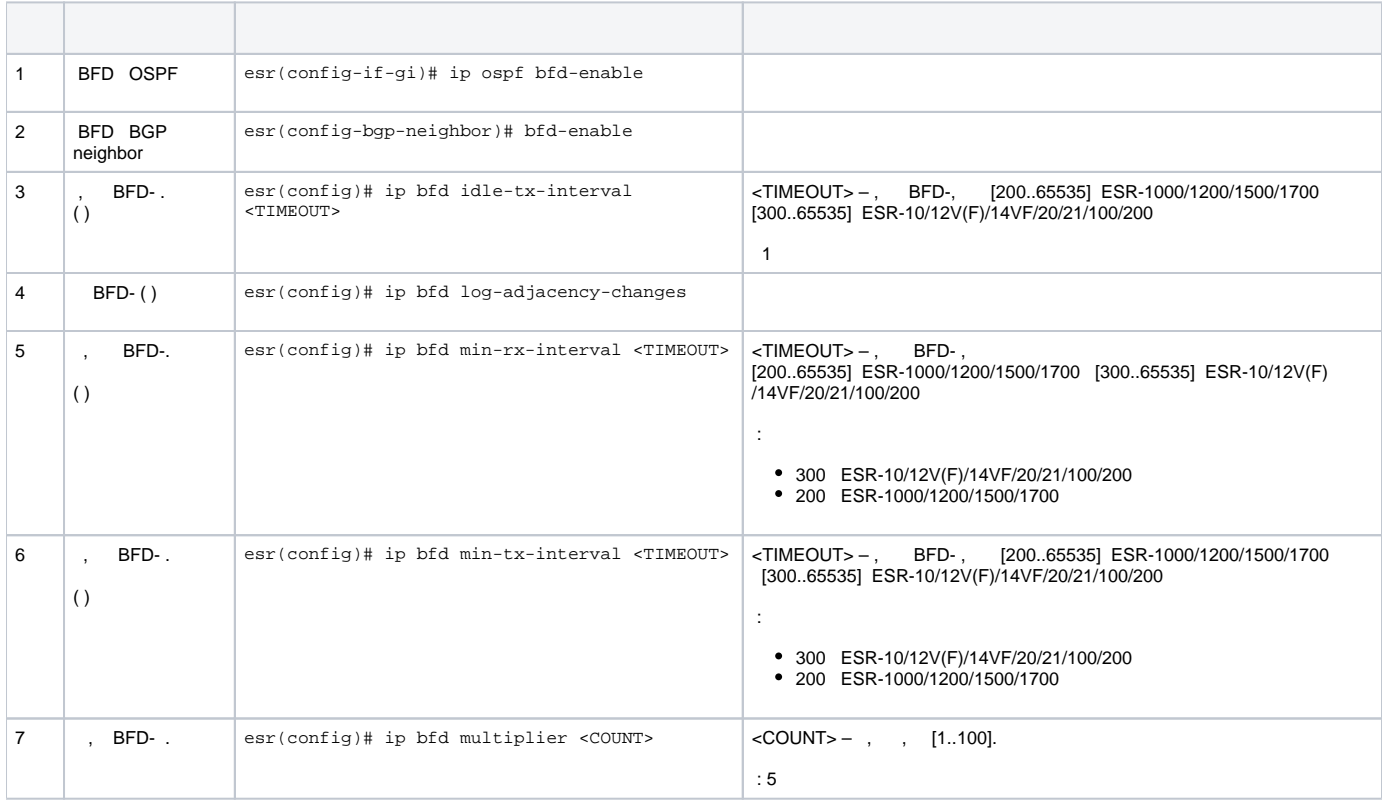

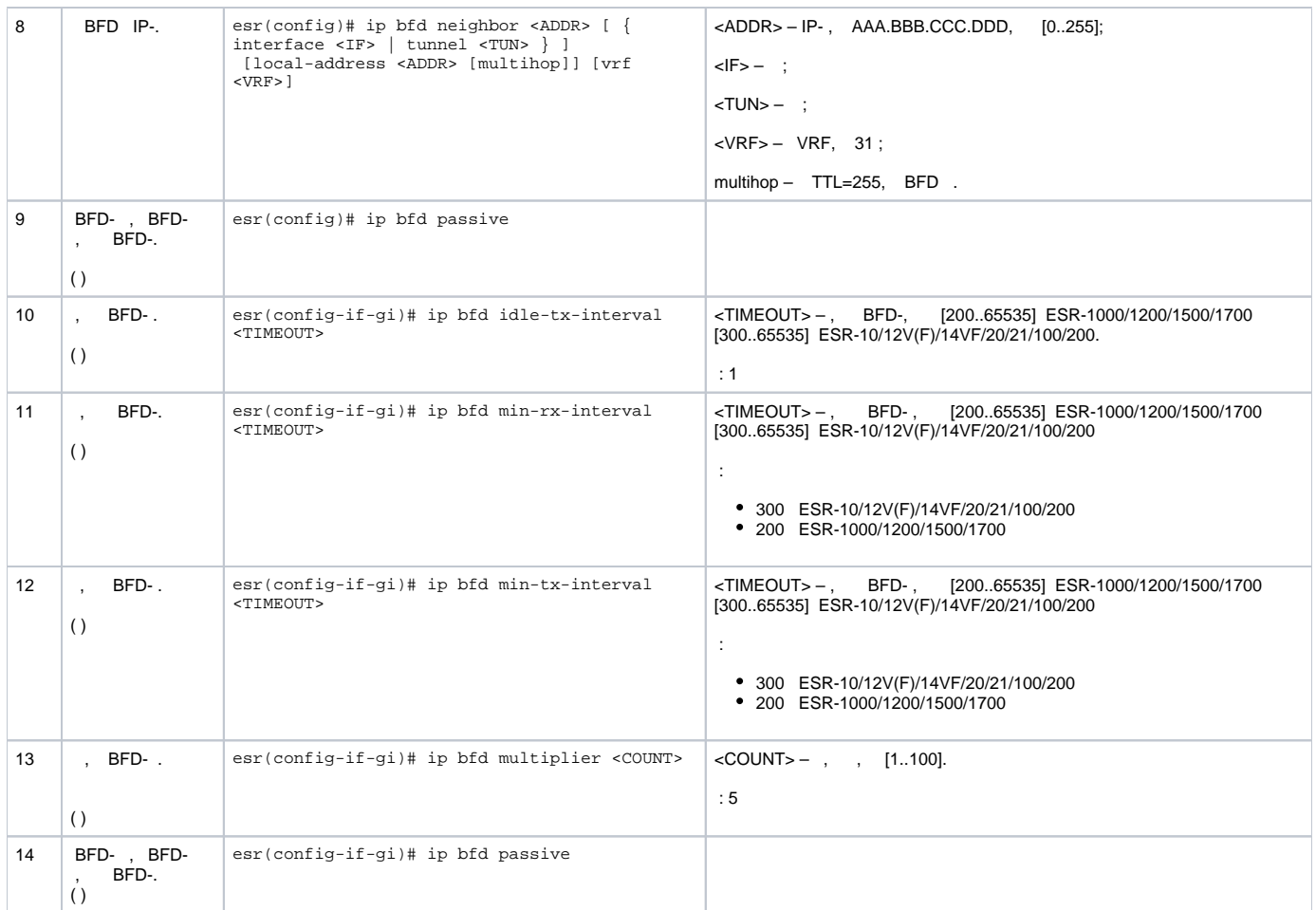

# **BFD c BGP**

# eBGP ESR R1 R2 BFD.

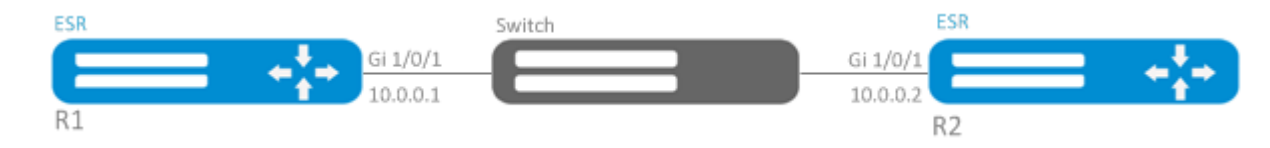

:

<span id="page-18-0"></span>:

## 1. R1

# Gi1/0/1:

```
esr(config)# interface gigabitethernet 1/0/1
esr(config-if-gi)# ip firewall disable
esr(config-if-gi)# ip address 10.0.0.1/24
```
eBGP BFD:

```
esr(config)# router bgp 100 
esr(config-bgp)# address-family ipv4
esr(config-bgp-af)# neighbor 10.0.0.2
esr(config-bgp-neighbor)# remote-as 200
esr(config-bgp-neighbor)# update-source 10.0.0.1 
esr(config-bgp-neighbor)# bfd-enable 
esr(config-bgp-neighbor)# enable 
esr(config-bgp-neighbor)# ex
esr(config-bgp-af)# enable 
esr(config-bgp-af)# exit
```
# 2. R2

#### Gi1/0/1:

```
esr(config)# interface gigabitethernet 1/0/1
esr(config-if-gi)# ip firewall disable
esr(config-if-gi)# ip address 10.0.0.2/24
```
## eBGP BFD:

```
esr(config)# router bgp 200 
esr(config-bgp)# address-family ipv4
esr(config-bgp-af)# neighbor 10.0.0.1
esr(config-bgp-neighbor)# remote-as 100
esr(config-bgp-neighbor)# update-source 10.0.0.2
esr(config-bgp-neighbor)# bfd-enable 
esr(config-bgp-neighbor)# enable 
esr(config-bgp-neighbor)# ex
esr(config-bgp-af)# enable 
esr(config-bgp-af)# exit
```
# <span id="page-19-0"></span>PBR

# **Route-map BGP**

<span id="page-19-1"></span>Route-map, . . , (MED, AS-PATH, community, LocalPreference).

```
 Route-map (ACL).
```
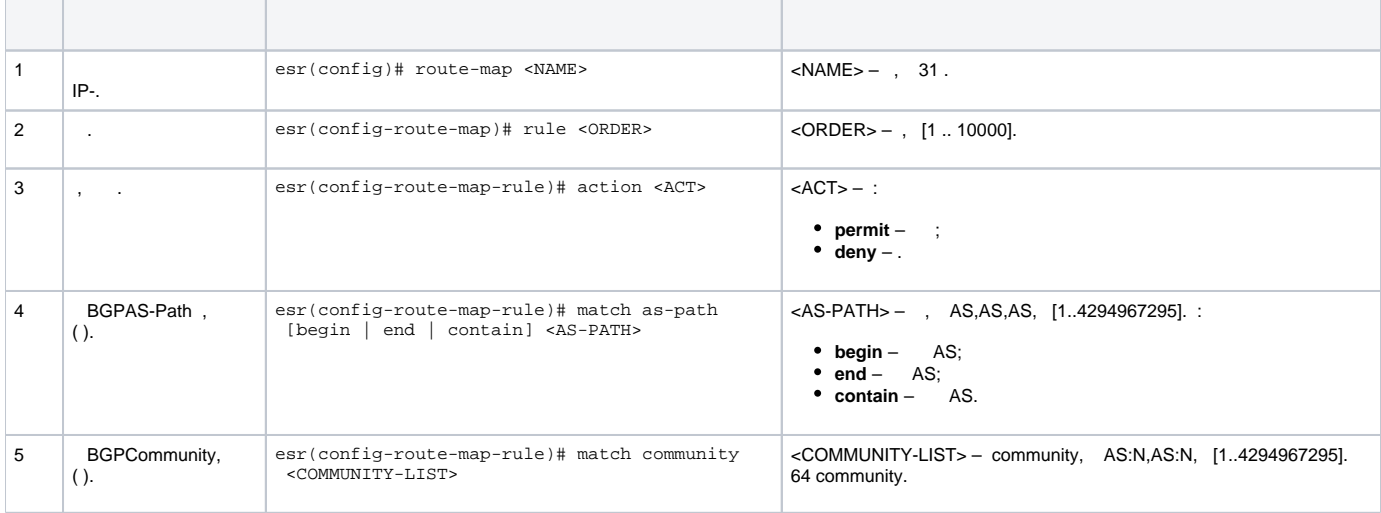

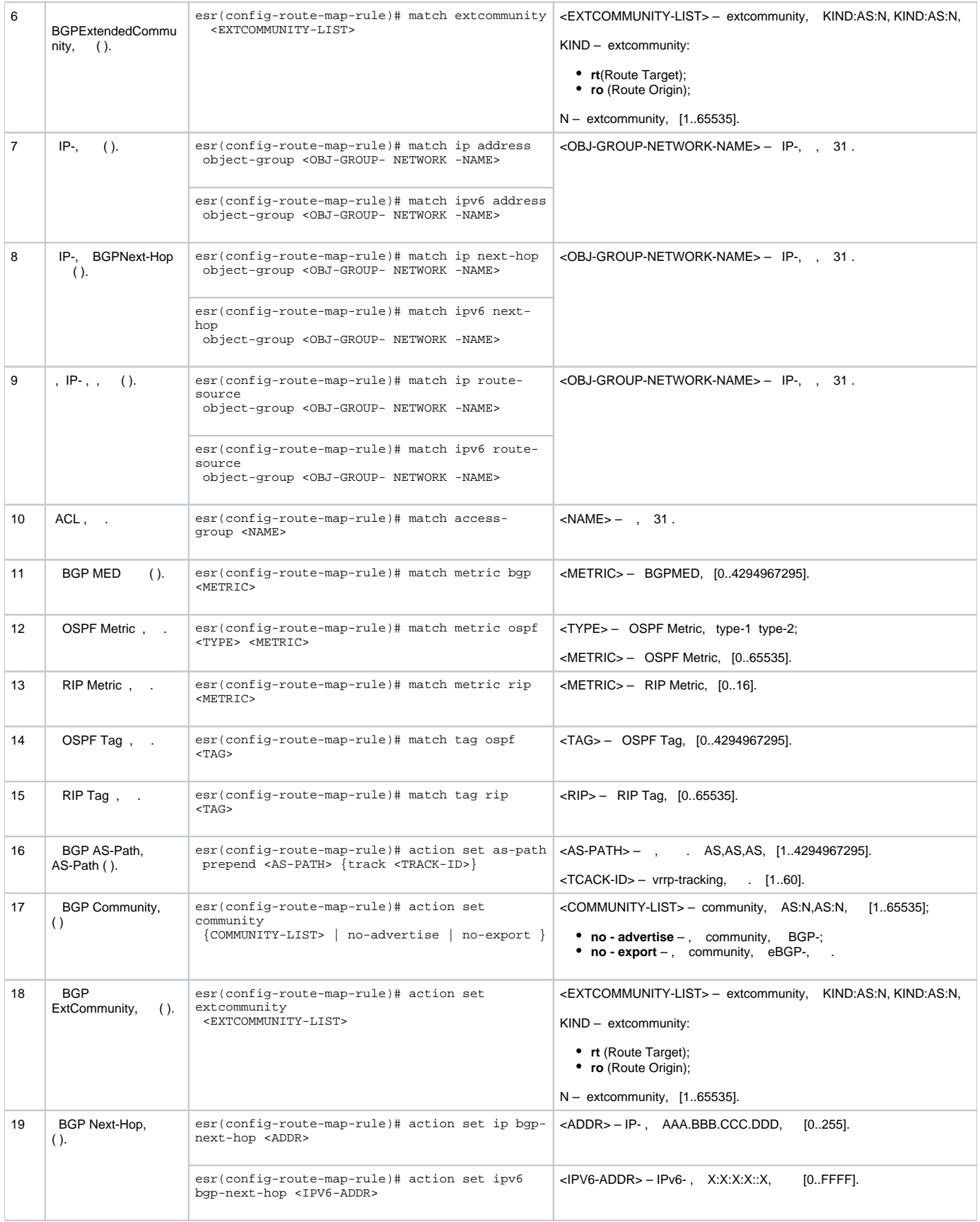

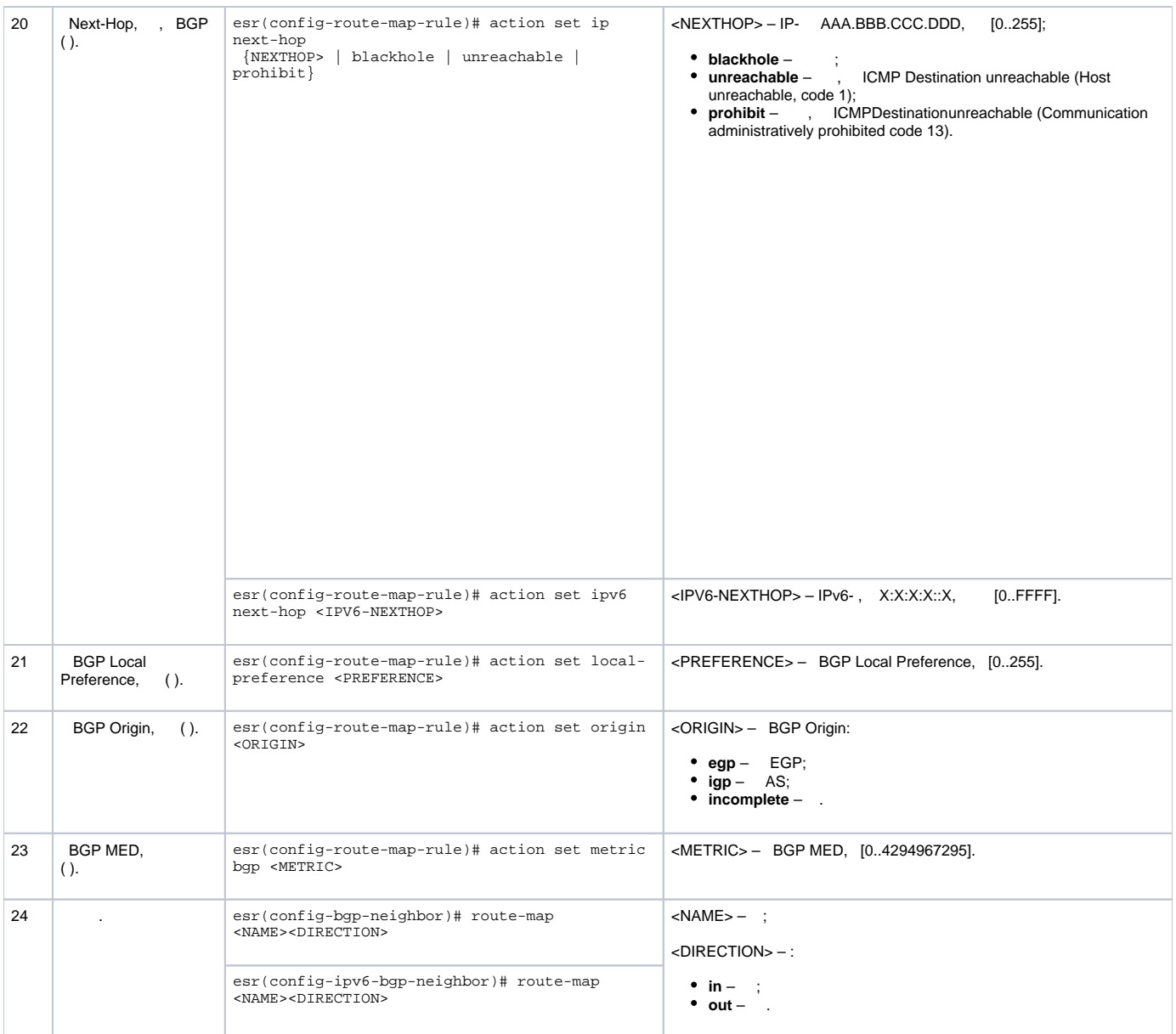

# <span id="page-21-0"></span> **1. Route-map BGP**

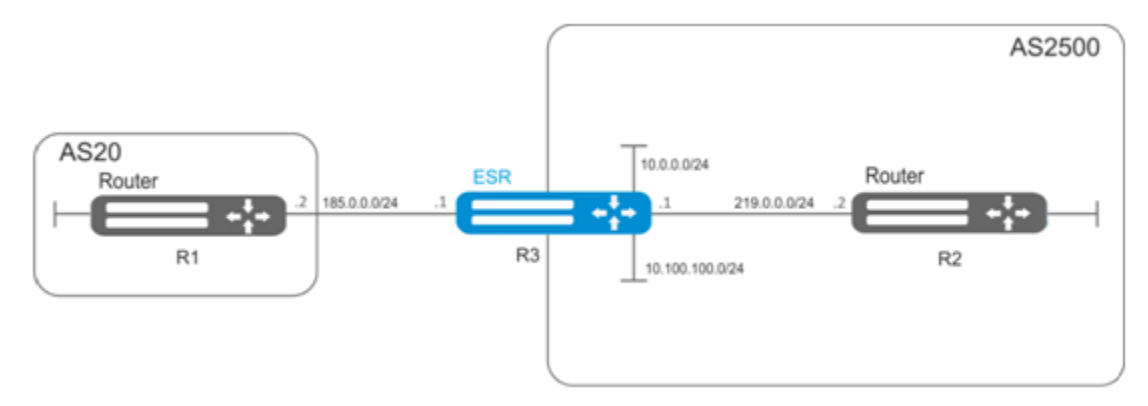

ommunity , AS 20:

:

- BGP c AS 2500 ESR;
- $-$  AS20.

# :

:

```
esr# configure
esr(config)# route-map from-as20
```
1:

esr(config-route-map)# rule 1

## AS PATH AS 20, ommunity 20:2020 :

```
esr(config-route-map-rule)# match as-path contain 20
esr(config-route-map-rule)# action set community 20:2020
esr(config-route-map-rule)# exit
esr(config-route-map)# exit
```
#### BGP AS 2500 :

```
esr(config)# router bgp 2500
esr(config-bgp)# address-family ipv4
esr(config-bgp-af)# neighbor 185.0.0.2
```
:

```
esr(config-bgp-neighbor)# route-map from-as20 in
```
# <span id="page-22-0"></span> **2. Route-map BGP**

( community 2500:25) MED, 240, EGP:

BGP c AS 2500 ESR

: :

:

:

esr(config)# route-map to-as20

:

esr(config-route-map)# rule 1

community 2500:25, MED 240 Origin EGP:

```
esr(config-route-map-rule)# match community 2500:25
esr(config-route-map-rule)# action set metric bgp 240
esr(config-route-map-rule)# action set origin egp
esr(config-route-map-rule)# exit
esr(config-route-map)# exit
```
esr(config)# router bgp 2500 esr(config-bgp)# address-family ipv4 esr(config-bgp-af)# neighbor 185.0.0.2

:

```
esr(config-bgp-neighbor)# route-map to-as20 out
esr(config-bgp-neighbor)# exit
esr(config-bgp)# exit
esr(config)# exit
```
# **Route-map (Policy-based routing)**

<span id="page-23-0"></span>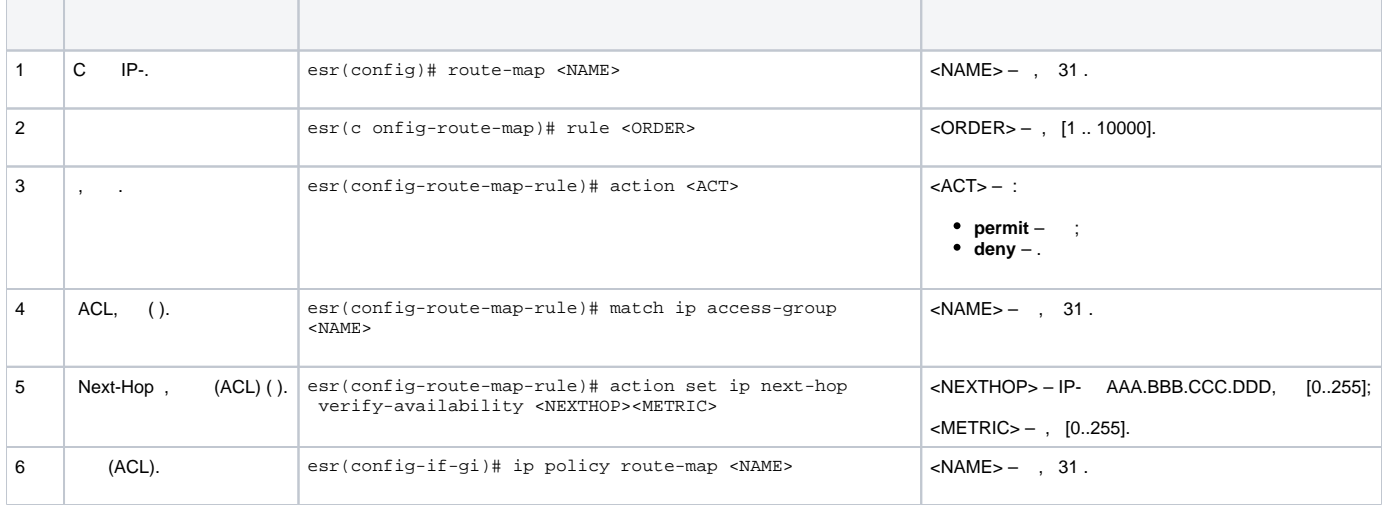

# **Route-map (Policy-based routing)**

<span id="page-23-1"></span>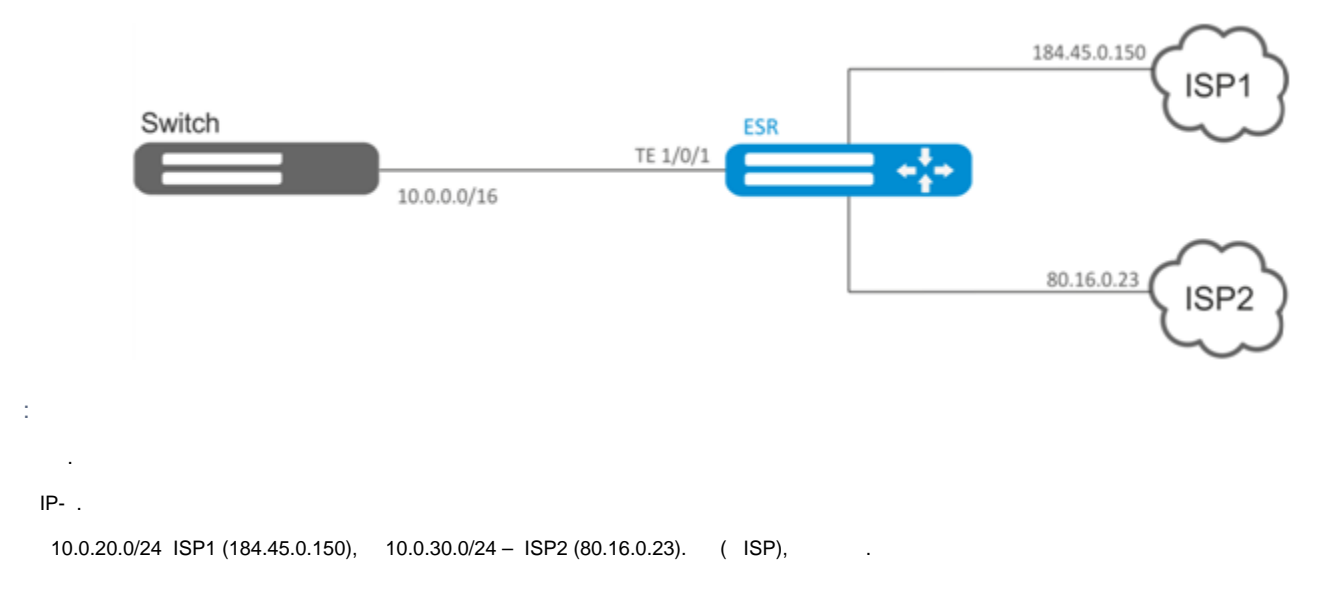

:

ACL:

```
esr# configure
esr(config)# ip access-list extended sub20
esr(config-acl)# rule 1
esr(config-acl-rule)# match source-address 10.0.20.0 255.255.255.0
esr(config-acl-rule)# match destination-address any
esr(config-acl-rule)# match protocol any
esr(config-acl-rule)# action permit
esr(config-acl-rule)# enable
esr(config-acl-rule)# exit
esr(config-acl)# exit
esr(config)# ip access-list extended sub30
esr(config-acl)# rule 1
esr(config-acl-rule)# match source-address 10.0.30.0 255.255.255.0
esr(config-acl-rule)# match destination-address any
esr(config-acl-rule)# match protocol any
esr(config-acl-rule)# action permit
esr(config-acl-rule)# enable
esr(config-acl-rule)# exit
esr(config-acl)# exit
```
:

esr(config)# route-map PBR

#### 1:

esr(config-route-map)# rule 1

(ACL) :

esr(config-route-map-rule)# match ip access-group sub20

## next-hop sub20:

```
esr(config-route-map-rule)# action set ip next-hop verify-availability 184.45.0.150 10
esr(config-route-map-rule)# action set ip next-hop verify-availability 80.16.0.23 30
esr(config-route-map-rule)# exit
esr(config-route-map)# exit
```
1 10.0.20.0/24 184.45.0.150, – 80.16.0.23. – 10 30.

 $\mathcal{D}$ 

esr(config-route-map)# rule 2

# (ACL) :

esr(config-route-map-rule)# match ip access-group sub30

nexthop sub30 :

```
esr(config-route-map-rule)# action set ip next-hop verify-availability 80.16.0.23 10
esr(config-route-map-rule)# action set ip next-hop verify-availability 184.45.0.150 30
esr(config-route-map-rule)# exit
esr(config-route-map)# exit
```

```
 2 10.0.30.0/24 80.16.0.23, – 184.45.0.150. .
```
esr(config)# interface tengigabitethernet 1/0/1

:

esr(config-if-te)# ip policy route-map PBR

# <span id="page-25-0"></span>VRF Lite

VRF (Virtual Routing and Forwarding) –, , (, ).

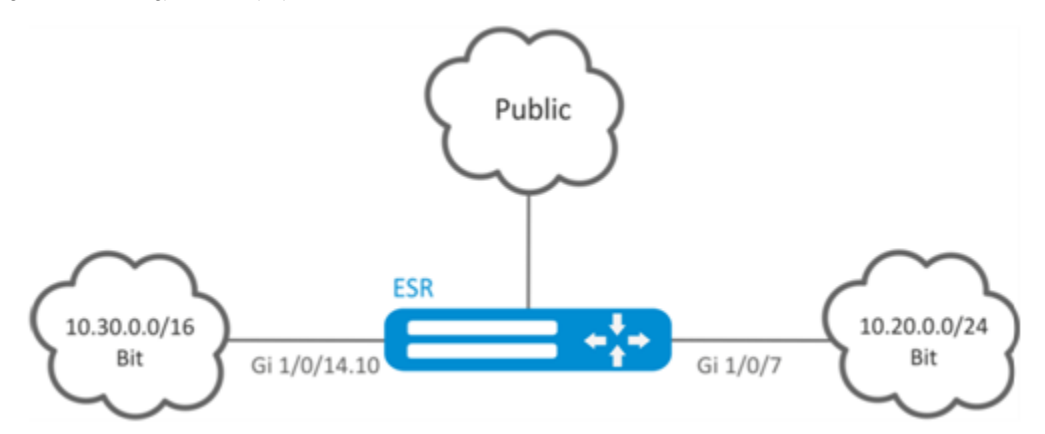

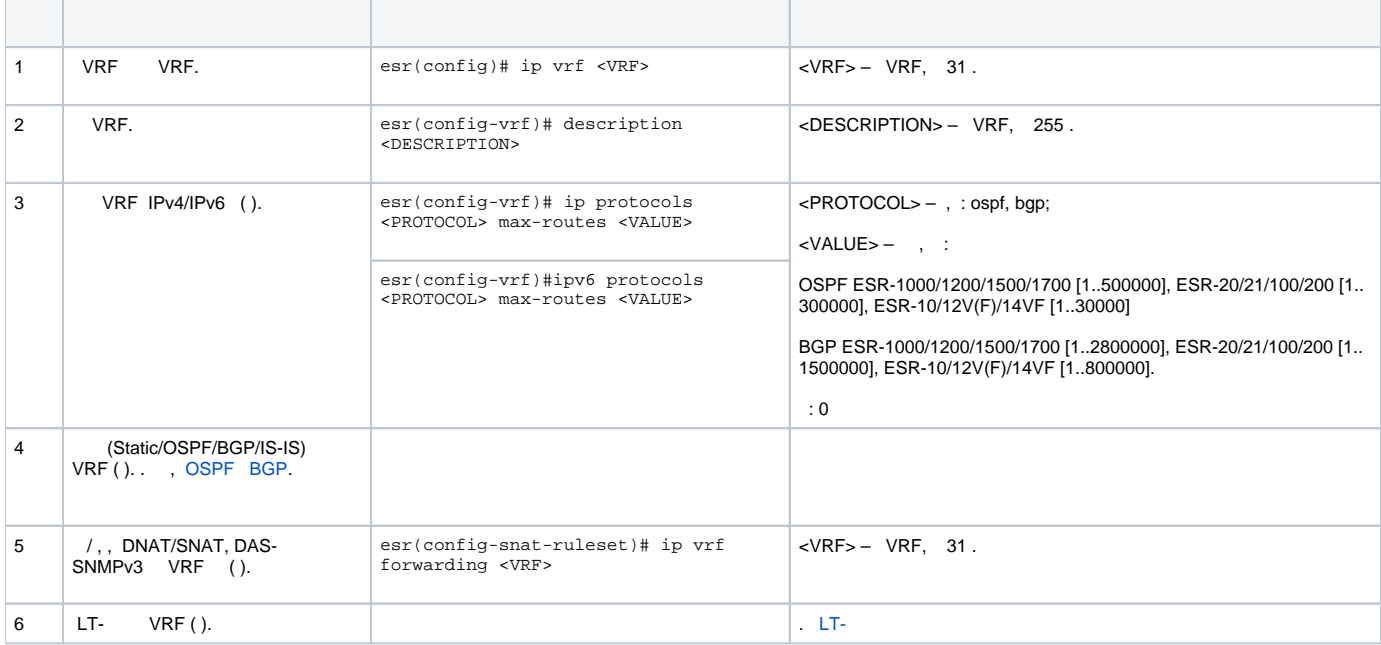

:

ESR 2, .

: VRF: esr(config)# ip vrf bit esr(config-vrf)# exit

#### :

esr(config)# security zone vrf-sec esr(config-zone)# ip vrf forwarding bit esr(config-zone)# exit

#### TCP/UDP-:

```
esr(config)# security zone-pair vrf-sec vrf-sec
esr(config-zone-pair)# rule 1
esr(config-zone-rule)# match source-address any
esr(config-zone-rule)# match destination-address any
esr(config-zone-rule)# match protocol udp 
esr(config-zone-rule)# match source-port any
esr(config-zone-rule)# match destination-port any
esr(config-zone-rule)# action permit 
esr(config-zone-rule)# enable 
esr(config-zone-rule)# exit
esr(config-zone-pair)# rule 2
esr(config-zone-rule)# match source-address any
esr(config-zone-rule)# match destination-address any
esr(config-zone-rule)# match protocol tcp 
esr(config-zone-rule)# match source-port any
esr(config-zone-rule)# match destination-port any
esr(config-zone-rule)# action permit 
esr(config-zone-rule)# enable 
esr(config-zone-rule)# exit
```
# , IP-, :

```
esr(config)# interface gigabitethernet 1/0/7
esr(config-if-gi)# ip vrf forwarding bit
esr(config-if-gi)# ip address 10.20.0.1/24
esr(config-if-gi)# security-zone vrf-sec
esr(config-if-gi)# exit
esr(config)# interface gigabitethernet 1/0/14.10esr(config-subif)# ip vrf forwarding bit
esr(config-subif)# ip address 10.30.0.1/16
esr(config-subif)# security-zone vrf-sec
esr(config-subif)# exit
esr(config)# exit
```
# , VRF, :

esr# show ip vrf

#### VRF :

esr# show ip route vrf bit

# <span id="page-26-0"></span>MultiWAN

MultiWAN , .

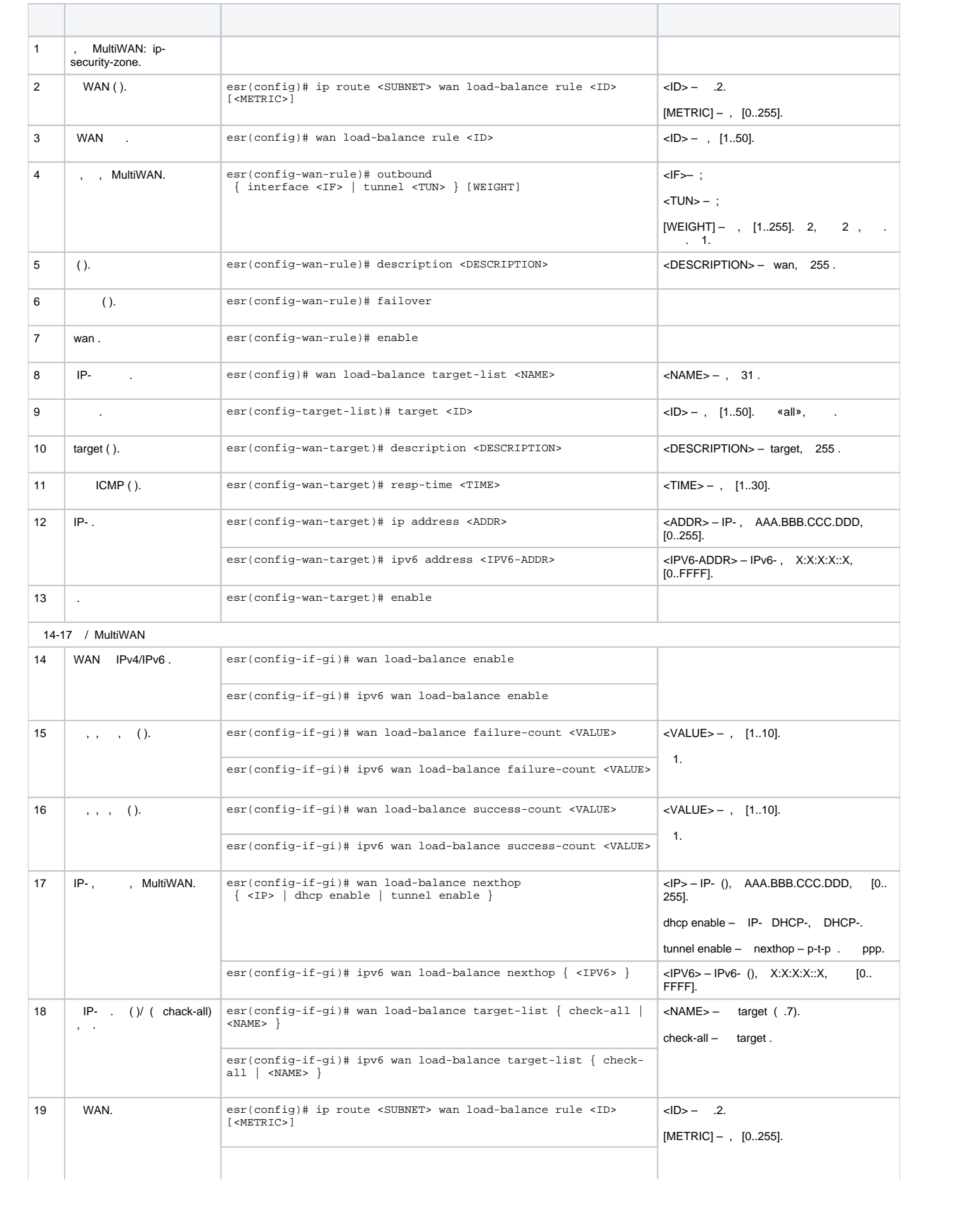

# $(108.16.0.1/28)$  .

:

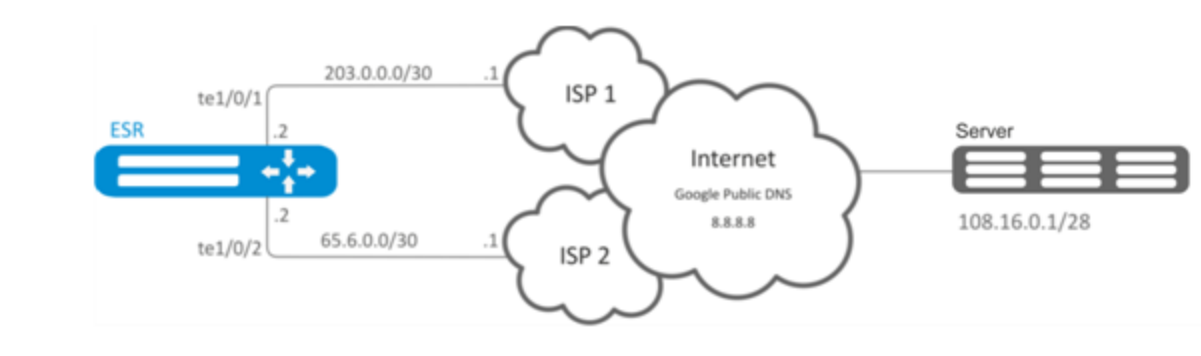

- te1/0/1 te1/0/2;  $\bullet$
- IP- te1/0/1 te1/0/2.

# : :

: :

esr(config)# ip route 108.16.0.0/28 wan load-balance rule 1

## WAN:

sr(config)# wan load-balance rule 1

:

sr(config-wan-rule)# outbound interface tengigabitethernet 1/0/2 sr(config-wan-rule)# outbound interface tengigabitethernet 1/0/1

:

sr(config-wan-rule)# enable sr(config-wan-rule)# exit

:

sr(config)# wan load-balance target-list google

:

esr(config-target-list)# target 1

,  $\sim$  :

```
sr(config-wan-target)# ip address 8.8.8.8
sr(config-wan-target)# enable
sr(config-wan-target)# exit
```
## . te1/0/1 nexthop:

```
sr(config)# interface tengigabitethernet 1/0/1
sr(config-if)# wan load-balance nexthop 203.0.0.1
```
#### te1/0/1 :

sr(config-if)# wan load-balance target-list google

## te1/0/1 WAN- :

```
sr(config-if)# wan load-balance enable
sr(config-if)# exit
```
#### te1/0/2 nexthop:

```
sr(config)# interface tengigabitethernet 1/0/2
sr(config-if)# wan load-balance nexthop 65.6.0.1
```
### te1/0/2 :

```
sr(config-if)# wan load-balance target-list google
```
#### te1/0/2 WAN- :

sr(config-if)# wan load-balance enable sr(config-if)# exit

# :

WAN:

sr(config)# wan load-balance rule 1

MultiWAN , . :

sr(config-wan-rule)# failover

# <span id="page-29-0"></span>IS-IS

IS-IS - , ISO, (link-state). , , . IS-IS OSI, .

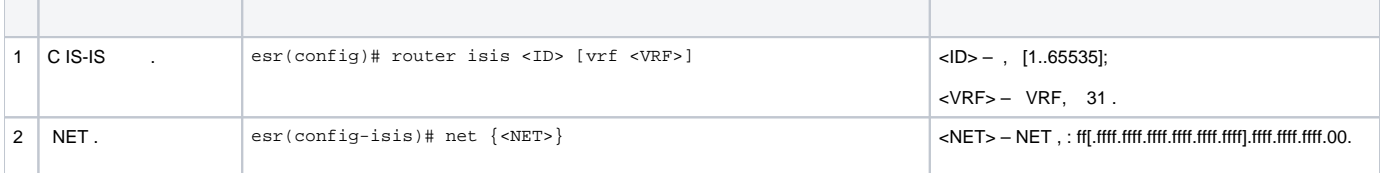

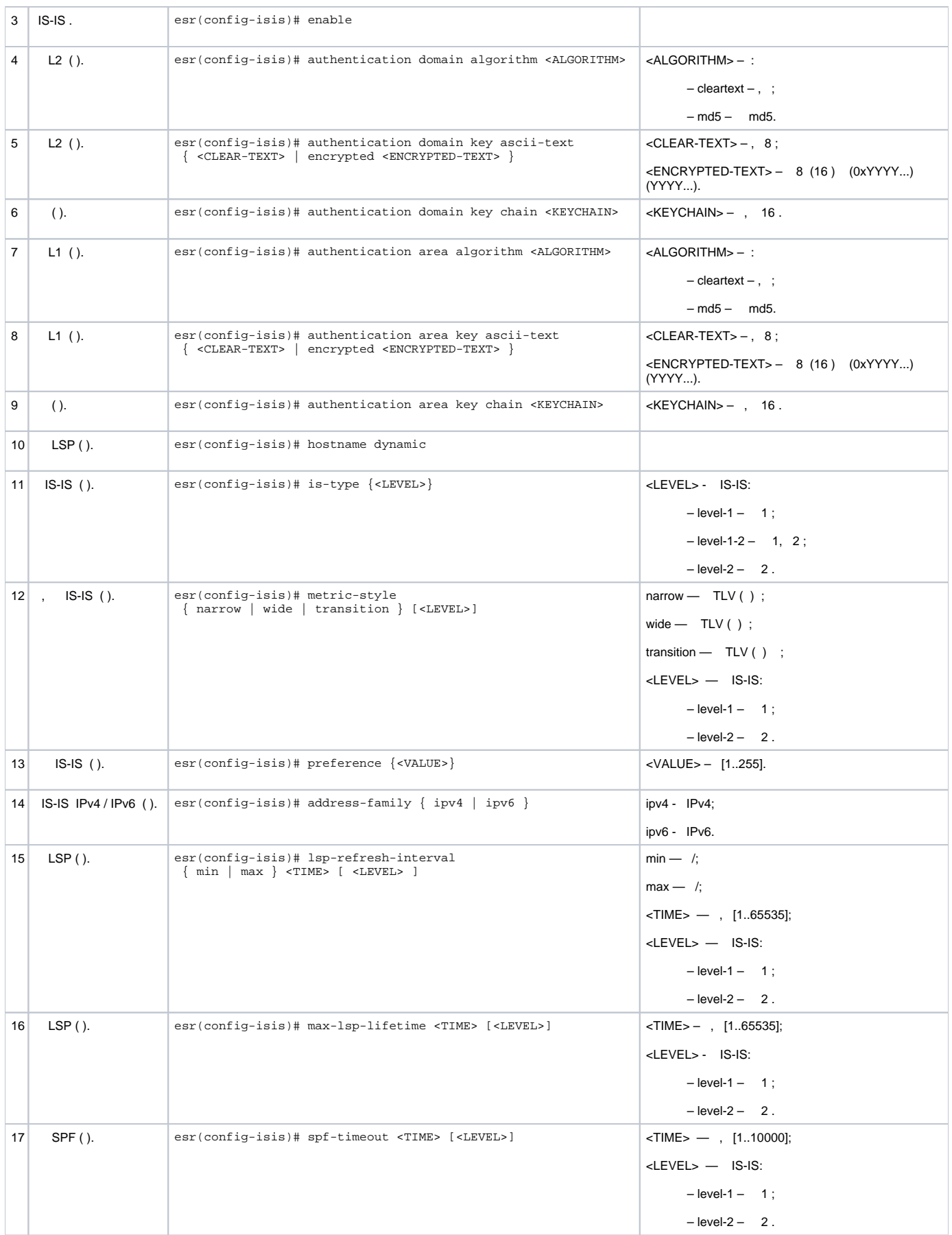

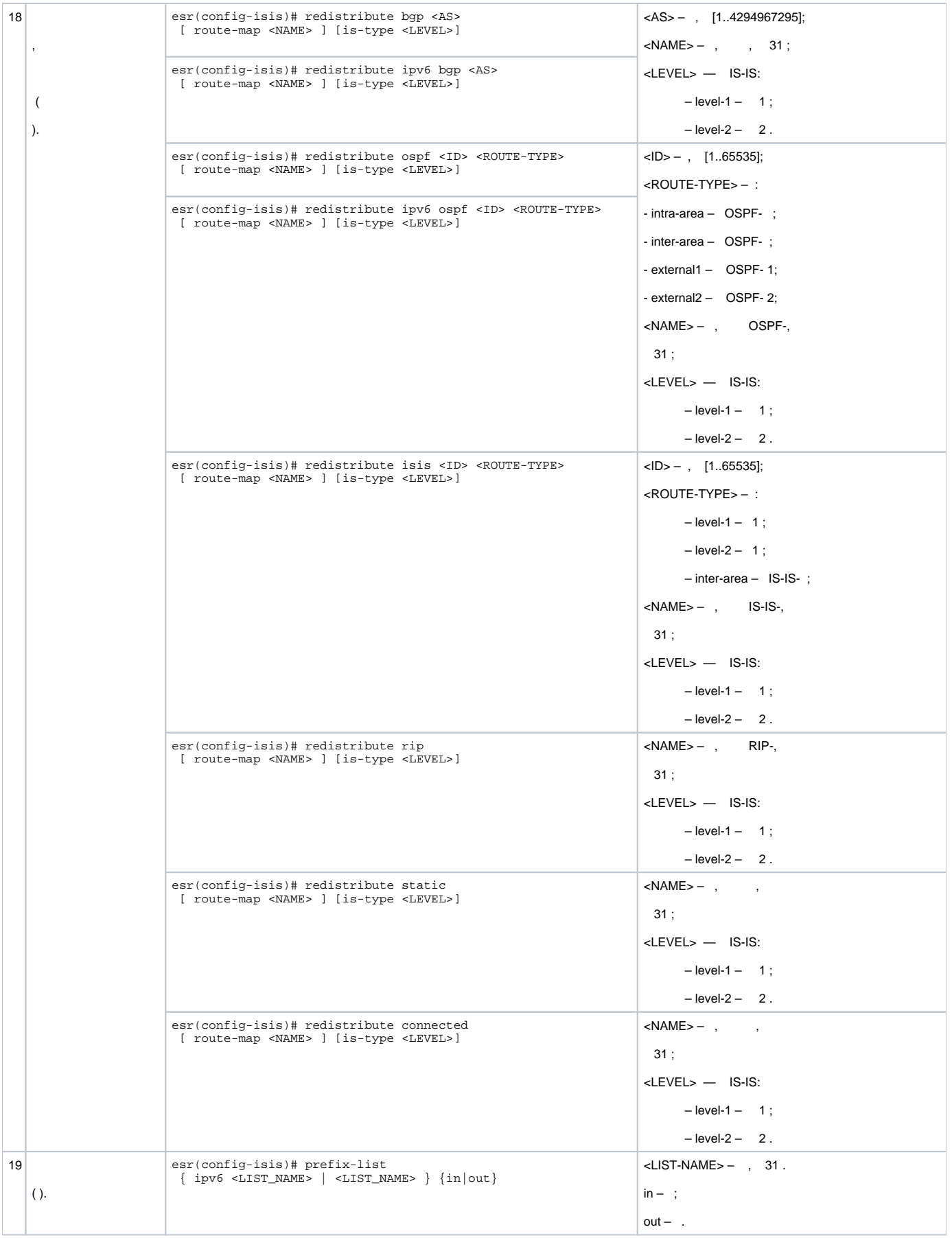

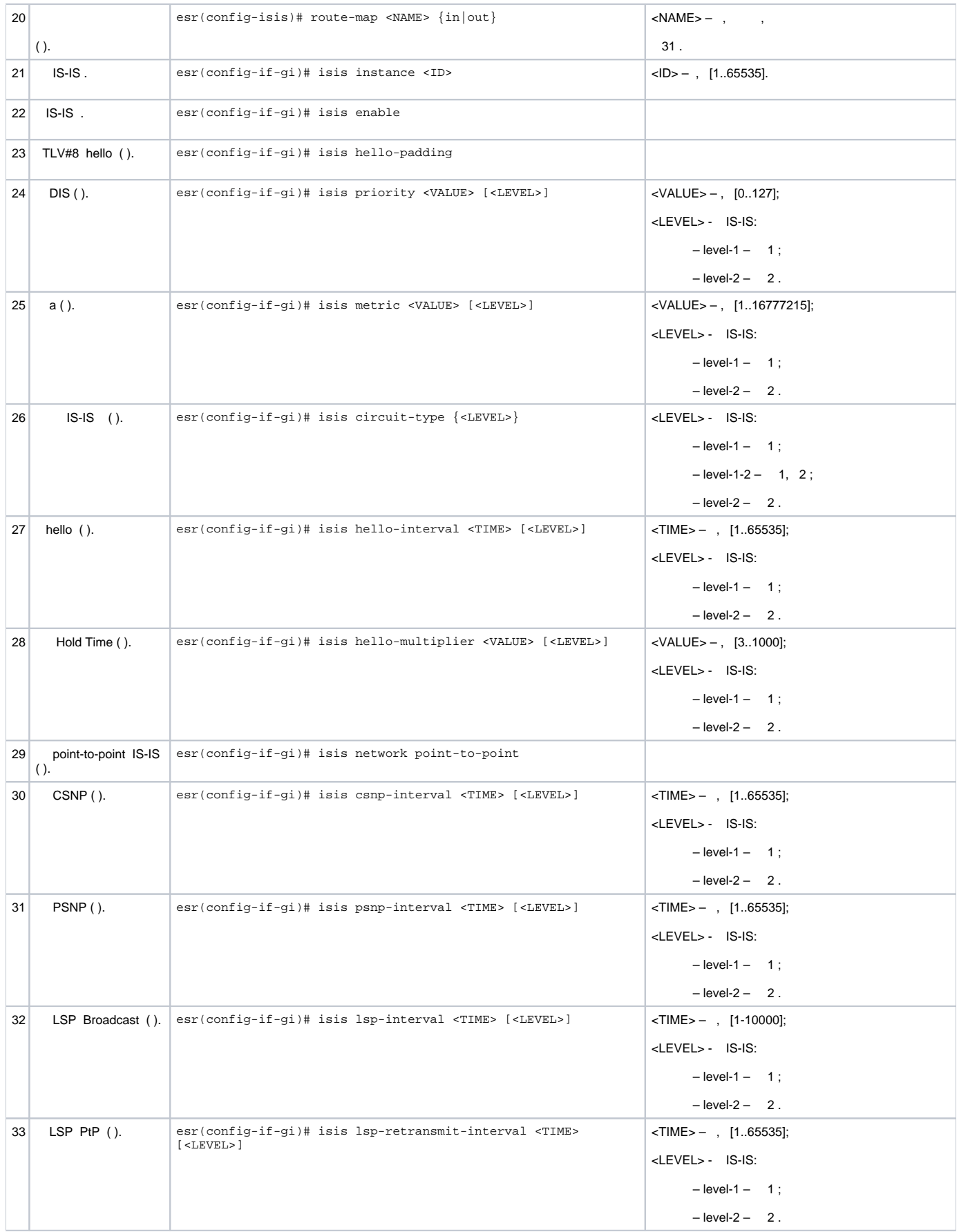

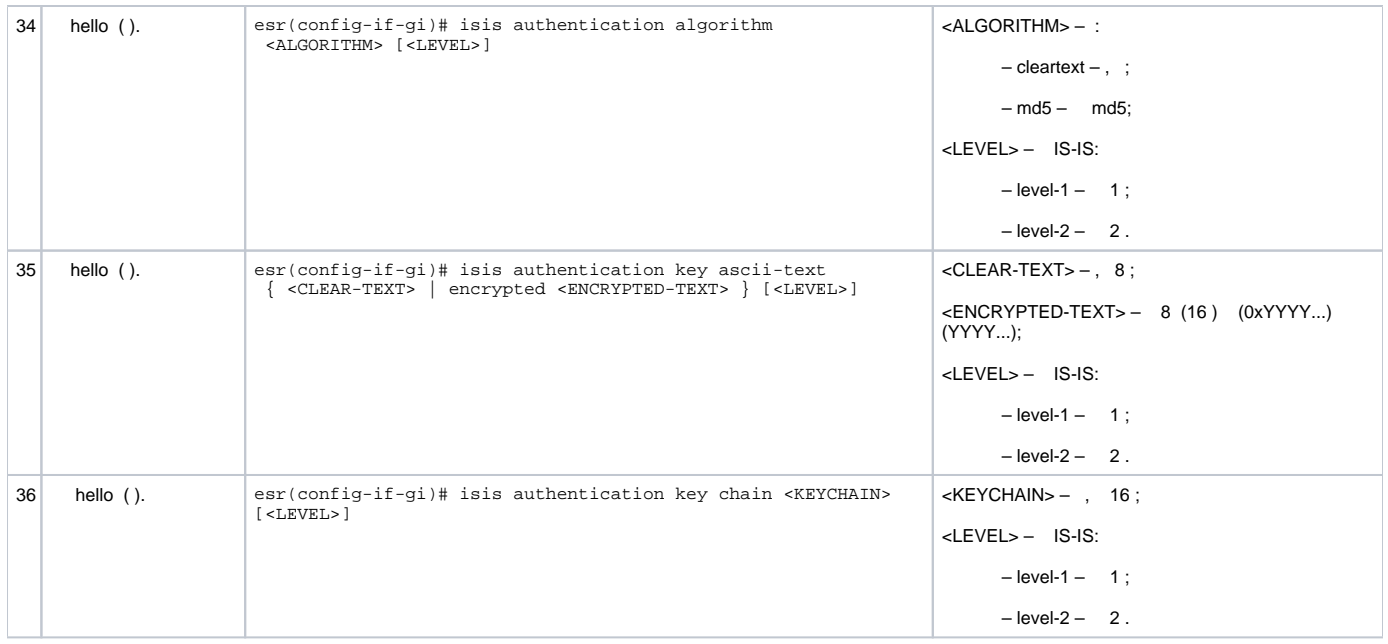

IS-IS . ESR1 L1-only, ESR2 - L1/L2, ESR3 - L2-only, area.

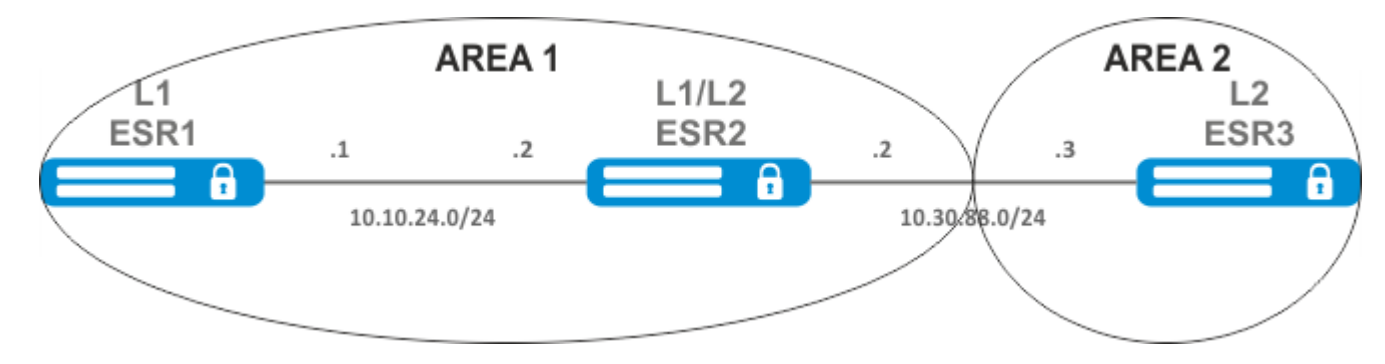

IP- , .

:

:

ESR1. IS-IS 1 :

ESR1(config)# router isis 1

,  $\sim$  :

ESR1(config-isis)# net 49.0001.1111.1111.1111.00

# IS-IS:

ESR1(config-isis)# is-type level-1

#### :

ESR1(config-isis)# metric-style narrow level-1

IS-IS

ESR1(config-isis)# enable

#### . IS-IS, :

ESR1(config-if-gi)# isis instance 1 ESR1(config-if-gi)# isis enable

#### ESR2:

ESR2(config)# router isis 2

# , ESR1, :

ESR2(config-isis)# net 49.0001.2222.2222.2222.00

#### , IS-IS:

ESR2(config-isis)# metric-style narrow level-1 ESR2(config-isis)# metric-style wide level-2 ESR2(config-isis)# enable

. .

```
ESR2(config-if-gi)# isis instance 2
ESR2(config-if-gi)# isis enable
```
# ESR3:

```
ESR3(config)# router isis 3
ESR3(config-isis)# net 49.0002.3333.3333.3333.00
ESR3(config-isis)# is-type level-2
ESR3(config-isis)# metric-style wide level-2
ESR3(config-isis)# enable
ESR3(config-if-gi)# isis instance 3
ESR3(config-if-gi)# isis enable
```
#### show isis neighbors. ESR2:

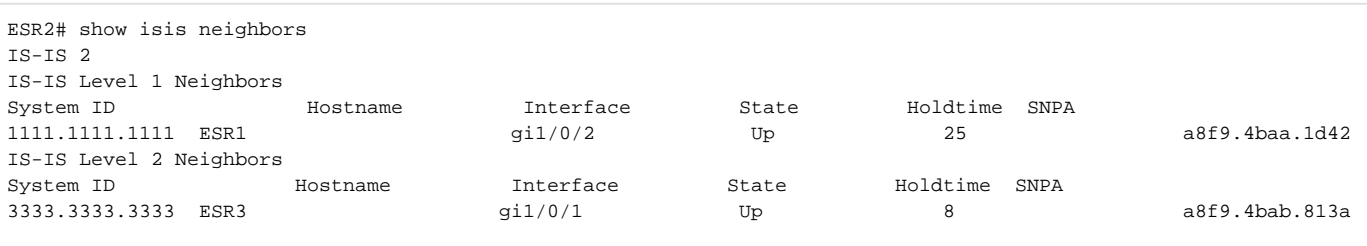